**BECKHOFF** New Automation Technology

Originalbetriebsanleitung | DE

Blindtext Blindtext Blindtext Blindtext Blindtext Blindtext Blindtext Blindtext B

TwinSAFE-Buskoppler mit je 2 fehlersicheren Ein- und Ausgängen

# Inhaltsverzeichnis

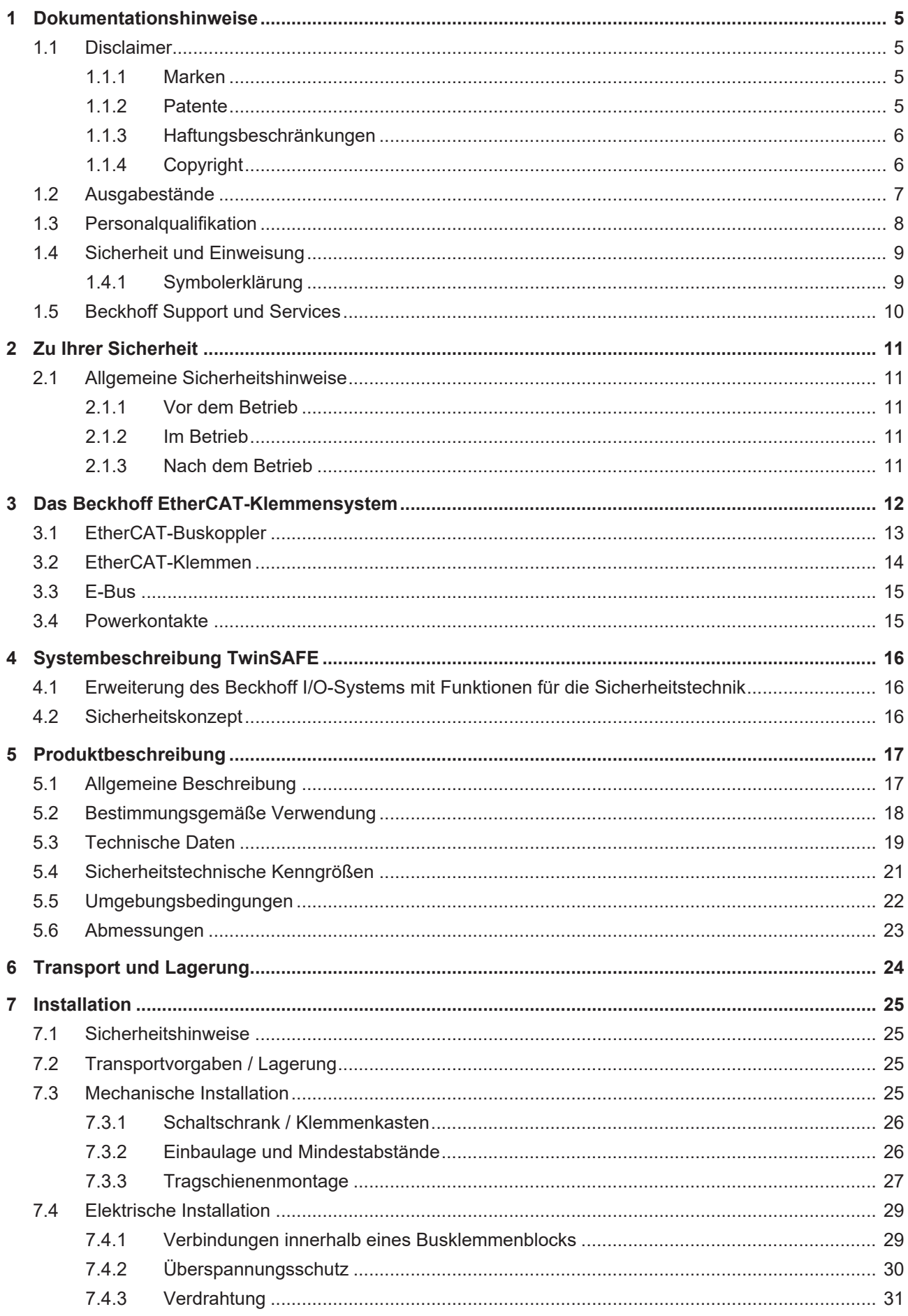

# **BECKHOFF**

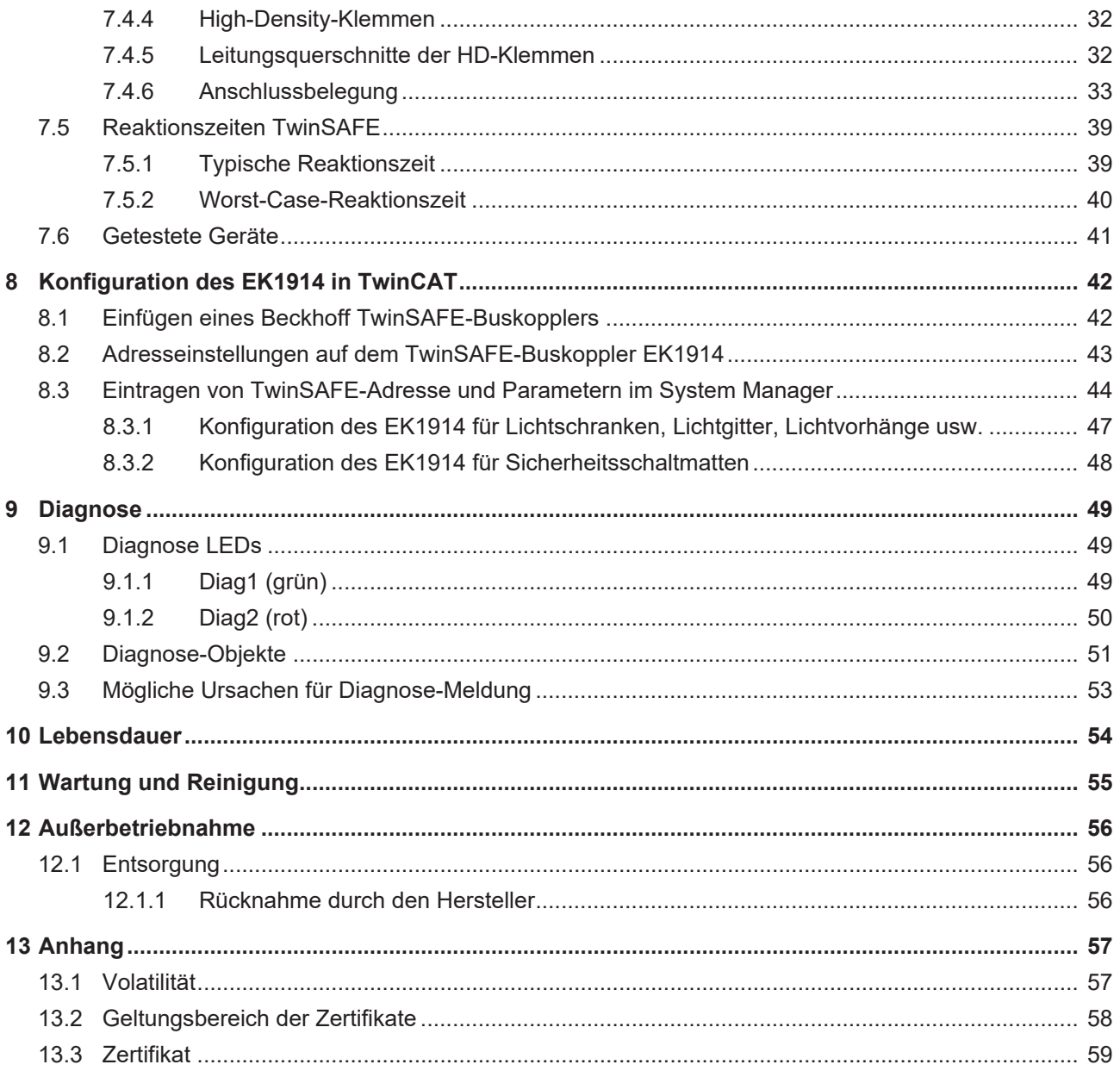

# <span id="page-4-1"></span><span id="page-4-0"></span>**1 Dokumentationshinweise**

## **1.1 Disclaimer**

Beckhoff Produkte werden fortlaufend weiterentwickelt. Wir behalten uns vor, die Betriebsanleitung jederzeit und ohne Ankündigung zu überarbeiten. Aus den Angaben, Abbildungen und Beschreibungen in dieser Betriebsanleitung können keine Ansprüche auf Änderung bereits gelieferter Produkte geltend gemacht werden.

Wir definieren in dieser Betriebsanleitung alle zulässigen Anwendungsfälle, deren Eigenschaften und Betriebsbedingungen wir zusichern können. Die von uns definierten Anwendungsfälle sind vollumfänglich geprüft und zertifiziert. Darüberhinausgehende Anwendungsfälle, die nicht in dieser Betriebsanleitung beschrieben werden, bedürfen eine Prüfung der Firma Beckhoff Automation GmbH & Co. KG.

## <span id="page-4-2"></span>**1.1.1 Marken**

Beckhoff®, TwinCAT®, TwinCAT/BSD®, TC/BSD®, EtherCAT®, EtherCAT G®, EtherCAT G10®, EtherCAT P®, Safety over EtherCAT®, TwinSAFE®, XFC®, XTS® und XPlanar® sind eingetragene und lizenzierte Marken der Beckhoff Automation GmbH.

<span id="page-4-3"></span>Die Verwendung anderer Marken oder Kennzeichen durch Dritte kann zu einer Verletzung von Rechten der Inhaber der entsprechenden Bezeichnungen führen.

## **1.1.2 Patente**

Die EtherCAT-Technologie ist patentrechtlich durch folgende Anmeldungen und Patente mit den entsprechenden Anmeldungen und Eintragungen in verschiedenen anderen Ländern geschützt:

- EP1590927
- EP1789857
- EP1456722
- EP2137893
- DE102015105702

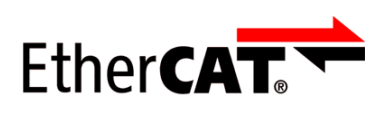

EtherCAT® ist eine eingetragene Marke und patentierte Technologie, lizenziert durch die Beckhoff Automation GmbH.

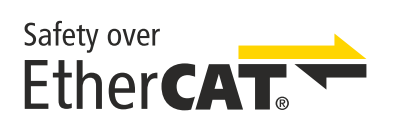

Safety over EtherCAT® ist eine eingetragene Marke und patentierte Technologie, lizenziert durch die Beckhoff Automation GmbH.

# <span id="page-5-0"></span>**1.1.3 Haftungsbeschränkungen**

Die gesamten Komponenten des beschriebenen Produkts werden je nach Anwendungsbestimmungen in bestimmter Konfiguration von Hardware und Software ausgeliefert. Umbauten und Änderungen der Konfiguration von Hardware oder Software, die über die dokumentierten Möglichkeiten hinausgehen, sind verboten und führen zum Haftungsausschluss der Beckhoff Automation GmbH & Co. KG.

#### **Folgendes wird aus der Haftung ausgeschlossen:**

- Nichtbeachtung dieser Betriebsanleitung
- Nicht-bestimmungsgemäße Verwendung
- Einsatz nicht ausgebildeten Fachpersonals
- Erlöschen der Zertifizierungen
- <span id="page-5-1"></span>• Verwendung nicht zugelassener Ersatzteile

## **1.1.4 Copyright**

© Beckhoff Automation GmbH & Co. KG, Deutschland.

Weitergabe sowie Vervielfältigung dieses Dokuments, Verwertung und Mitteilung seines Inhalts sind verboten, soweit nicht ausdrücklich gestattet.

Zuwiderhandlungen verpflichten zu Schadenersatz. Alle Rechte für den Fall der Patent-, Gebrauchsmusteroder Geschmacksmustereintragung vorbehalten.

# <span id="page-6-0"></span>**1.2 Ausgabestände**

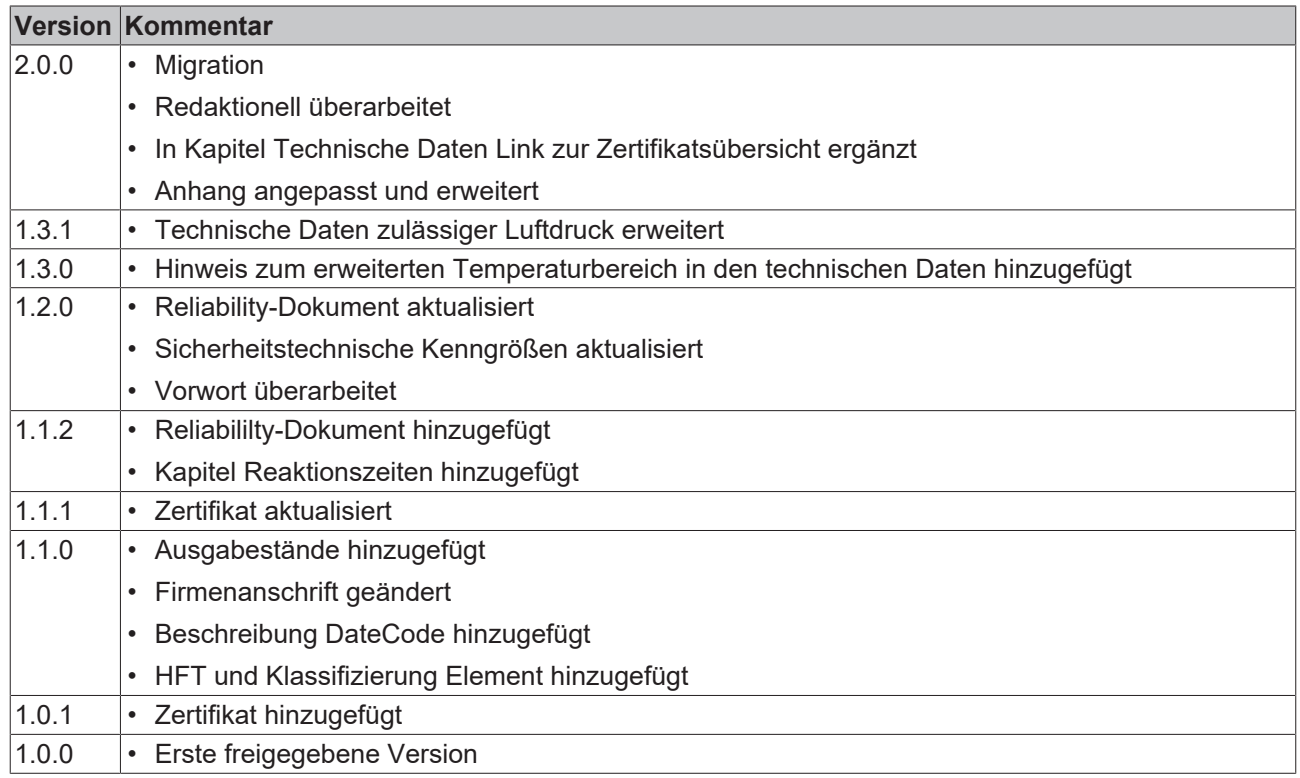

#### **Dokumentenursprung**

Diese Dokumentation ist die Originalbetriebsanleitung und ist in deutscher Sprache verfasst. Alle weiteren Sprachen werden von dem deutschen Original abgeleitet.

#### **Produkteigenschaften**

Gültig sind immer die Produkteigenschaften, die in der aktuellen Betriebsanleitung angegeben sind. Weitere Informationen, die auf den Produktseiten der Beckhoff Homepage, in E-Mails oder sonstigen Publikationen angegeben werden, sind nicht maßgeblich.

#### **Aktualität**

Prüfen Sie, ob Sie die aktuelle und gültige Version des vorliegenden Dokumentes verwenden. Auf der Beckhoff Homepage finden Sie unter <http://www.beckhoff.de/twinsafe> die jeweils aktuelle Version zum Download. Im Zweifelsfall wenden Sie sich an den technischen Support (siehe [Beckhoff Support und](#page-9-0) [Services \[](#page-9-0) $\blacktriangleright$  [10\]](#page-9-0)).

# <span id="page-7-0"></span>**1.3 Personalqualifikation**

Diese Betriebsanleitung wendet sich ausschließlich an ausgebildetes Fachpersonal der Steuerungstechnik und Automatisierung mit den dazugehörigen Kenntnissen.

Das ausgebildete Fachpersonal muss sicherstellen, dass die Anwendungen und der Einsatz des beschriebenen Produkts alle Sicherheitsanforderungen erfüllen. Dazu zählen sämtliche anwendbare und gültige Gesetze, Vorschriften, Bestimmungen und Normen.

#### **Ausgebildetes Fachpersonal**

Ausgebildetes Fachpersonal verfügt über umfangreiche fachliche Kenntnisse aus Studium, Lehre oder Fachausbildung. Verständnis für Steuerungstechnik und Automatisierung ist vorhanden. Ausgebildetes Fachpersonal kann:

- Eigenständig Gefahrenquellen erkennen, vermeiden und beseitigen
- Relevante Normen und Richtlinien anwenden
- Vorgaben aus den Unfallverhütungsvorschriften umsetzen
- Das Arbeitsumfeld beurteilen, vorbereiten und einrichten
- Arbeiten selbständig beurteilen, optimieren und ausführen

# <span id="page-8-0"></span>**1.4 Sicherheit und Einweisung**

Lesen Sie die Inhalte, welche sich auf die von Ihnen durchzuführenden Tätigkeiten mit dem Produkt beziehen. Lesen Sie immer das Kapitel Zu Ihrer Sicherheit in der Betriebsanleitung.

<span id="page-8-1"></span>Beachten Sie die Warnhinweise in den Kapiteln, sodass Sie bestimmungsgemäß und sicher mit dem Produkt umgehen und arbeiten.

## **1.4.1 Symbolerklärung**

Für eine übersichtliche Gestaltung werden verschiedene Symbole verwendet:

- 1. Die Nummerierung zeigt eine Handlungsanweisung, die Sie ausführen sollen.
- Der Punkt zeigt eine Aufzählung.
- [...] Die eckigen Klammern zeigen Querverweise auf andere Textstellen in dem Dokument.
- [1] Die Zahl in eckigen Klammern zeigt die Nummerierung eines referenzierten Dokuments.

#### **1.4.1.1 Piktogramme**

Um Ihnen das Auffinden von Textstellen zu erleichtern, werden in Warnhinweisen Piktogramme und Signalwörter verwendet:

#### **GEFAHR**

Bei Nichtbeachtung sind schwere Verletzungen oder tödliche Verletzungen die Folge.

#### **WARNUNG**

Bei Nichtbeachtung können schwere Verletzungen oder tödliche Verletzungen die Folge sein.

#### **VORSICHT**

Bei Nichtbeachtung können leichte oder mittelschwere Verletzungen die Folge sein.

#### *HINWEIS*

#### **Hinweise**

Für wichtige Informationen zu dem Produkt werden Hinweise verwendet. Falls diese nicht beachtet werden, sind mögliche Folgen:

- Funktionsfehler an dem Produkt
- Schäden an dem Produkt
- Schäden an der Umwelt

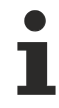

#### **Informationen**

Dieses Zeichen zeigt Informationen, Tipps und Hinweise für den Umgang mit dem Produkt oder der Software.

# <span id="page-9-0"></span>**1.5 Beckhoff Support und Services**

#### **Support**

Der Beckhoff Support bietet Ihnen technische Beratung bei dem Einsatz einzelner Beckhoff Produkte und Systemplanungen. Die Mitarbeiter unterstützen Sie bei der Programmierung und Inbetriebnahme komplexer Automatisierungssysteme.

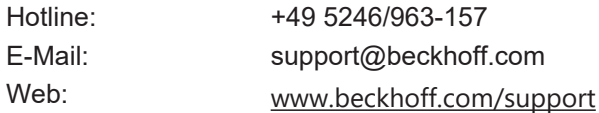

#### **Training**

Schulungen in Deutschland finden in dem Schulungszentrum der Unternehmenszentrale in Verl, den Niederlassungen oder nach Absprache bei den Kunden vor Ort statt.

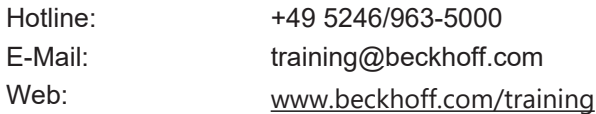

#### **Service**

Das Beckhoff Service-Center unterstützt Sie rund um den After-Sales-Service wie Vor-Ort-Service, Reparaturservice oder Ersatzteilservice.

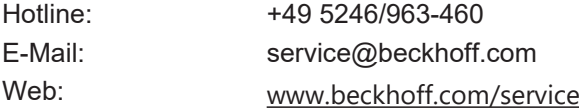

#### **Downloadbereich**

Im Downloadbereich erhalten Sie zum Beispiel Produktinformationen, Software-Updates, die Automatisierungssoftware TwinCAT, Dokumentationen und vieles mehr.

Web: [www.beckhoff.com/download](https://www.beckhoff.com/de-de/support/downloadfinder/index-2.html)

#### **Firmenzentrale**

Beckhoff Automation GmbH & Co. KG Hülshorstweg 20 33415 Verl Deutschland

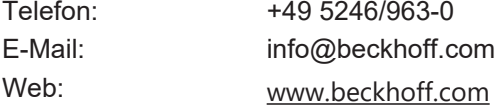

Die Adressen der weltweiten Standorte entnehmen Sie unserer Website unter [Globale Präsenz](https://www.beckhoff.com/de-de/unternehmen/globale-praesenz/).

# <span id="page-10-1"></span><span id="page-10-0"></span>**2 Zu Ihrer Sicherheit**

## <span id="page-10-2"></span>**2.1 Allgemeine Sicherheitshinweise**

## **2.1.1 Vor dem Betrieb**

#### **In Maschinen nach der Maschinenrichtlinie verwenden**

Setzen Sie die TwinSAFE-Komponente nur in Maschinen gemäß der Maschinenrichtlinie ein. So gewährleisten Sie einen sicheren Betrieb.

#### **Rückverfolgbarkeit sicherstellen**

Stellen Sie die Rückverfolgbarkeit der TwinSAFE-Komponente über die Seriennummer sicher.

#### **SELV/PELV-Netzteil verwenden**

Verwenden Sie zur Spannungsversorgung der TwinSAFE-Komponente mit 24 V<sub>DC</sub> ein SELV/PELV-Netzteil mit einer ausgangsseitigen Spannungsbegrenzung von  $U_{\text{max}} = 36 V_{\text{DC}}$ .

Bei Nichtbeachtung ist die Sicherheitsfunktion des Produkts gefährdet. Je nach Maschine können Tod und Lebensgefahr, schwere Körperverletzung und Schäden an der Maschine die Folge sein.

#### **Inbetriebnahme-Test durchführen**

Vor der Inbetriebnahme müssen Verdrahtungsfehler zur Sensorik ausgeschlossen werden. Führen Sie vor der Inbetriebnahme einen Inbetriebnahme-Test durch. Nach einem erfolgreichen Inbetriebnahme-Test können Sie die TwinSAFE-Komponente für die vorgesehene sicherheitstechnische Aufgabe nutzen.

<span id="page-10-3"></span>Bei Verdrahtungsfehlern ist die Sicherheitsfunktion des Produkts gefährdet. Je nach Maschine können Tod und Lebensgefahr, schwere Körperverletzung und Schäden an der Maschine die Folge sein.

## **2.1.2 Im Betrieb**

#### **Beeinträchtigung durch Störaussendungen**

Betreiben Sie folgende Geräte nicht in der Nähe der TwinSAFE-Komponente: zum Beispiel Funktelefone, Funkgeräte, Sendeanlagen oder Hochfrequenz-Systeme.

TwinSAFE-Komponenten entsprechen den Anforderungen der geltenden Normen zur elektromagnetischen Verträglichkeit in Bezug auf Störausstrahlung und Störfestigkeit. Falls Sie die in den Normen festgelegten Grenzen zur Störaussendung überschreiten, kann die Funktion der TwinSAFE-Komponente beeinträchtigt sein.

## <span id="page-10-4"></span>**2.1.3 Nach dem Betrieb**

#### **Vor Arbeiten an Komponenten den energielosen und spannungsfreien Zustand herstellen**

Prüfen Sie alle sicherheitsrelevanten Einrichtungen auf die Funktionalität, bevor Sie an der TwinSAFE-Komponente arbeiten. Sichern Sie die Arbeitsumgebung. Sichern Sie die Maschine oder Anlage gegen eine versehentliche Inbetriebnahme. Beachten Sie das Kapitel [Außerbetriebnahme \[](#page-55-0)[}](#page-55-0) [56\]](#page-55-0).

# <span id="page-11-0"></span>**3 Das Beckhoff EtherCAT-Klemmensystem**

Das Beckhoff EtherCAT-Klemmensystem dient zum dezentralen Anschluss von Sensoren und Aktoren an eine Steuerung. Die zum Beckhoff EtherCAT-Klemmensystem gehörenden Komponenten werden hauptsächlich in der industriellen Automatisierung und in der Gebäudeleittechnik eingesetzt. Eine Busstation besteht minimal aus einem EtherCAT-Koppler und daran anzureihenden EtherCAT-Klemmen. Der EtherCAT-Koppler bildet das Kommunikations-Interface zur übergeordneten Steuerung und die EtherCAT-Klemmen das Interface zur Sensorik und Aktorik. Die gesamte Busstation wird auf eine 35 mm DIN-Tragschiene (EN 60715) aufgeschnappt. Die mechanische Querverbindung der Busstation wird durch ein Nut-Federsystem an EtherCAT-Koppler und EtherCAT-Klemmen hergestellt.

Die Sensoren und Aktoren werden mit der schraublosen Anschlusstechnik (Federkrafttechnik) mit den Klemmen verbunden.

<span id="page-11-1"></span>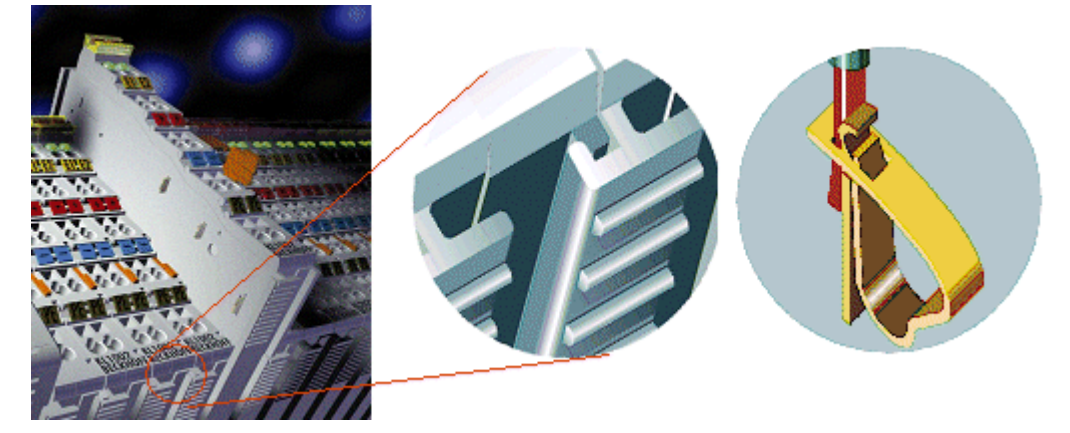

Abb. 1: Nut-Federsystem und schraublose Anschlusstechnik (Federkrafttechnik)

# <span id="page-12-0"></span>**3.1 EtherCAT-Buskoppler**

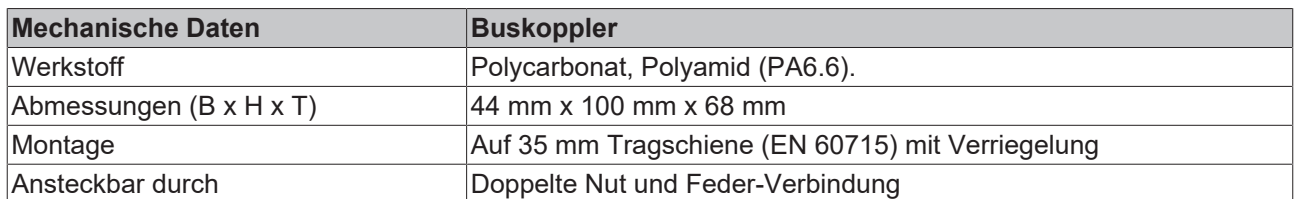

<span id="page-12-1"></span>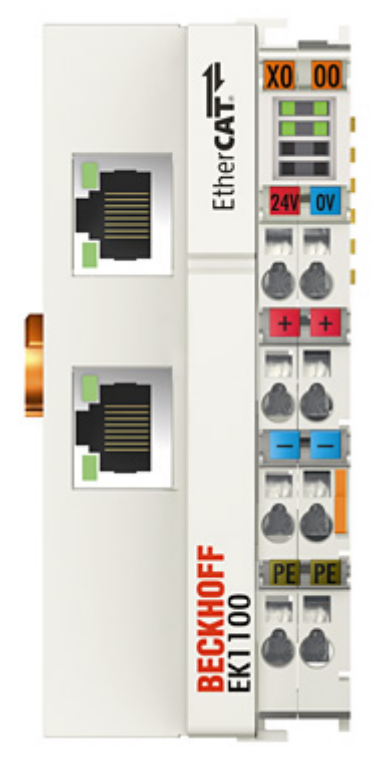

Abb. 2: Buskoppler (EtherCAT)

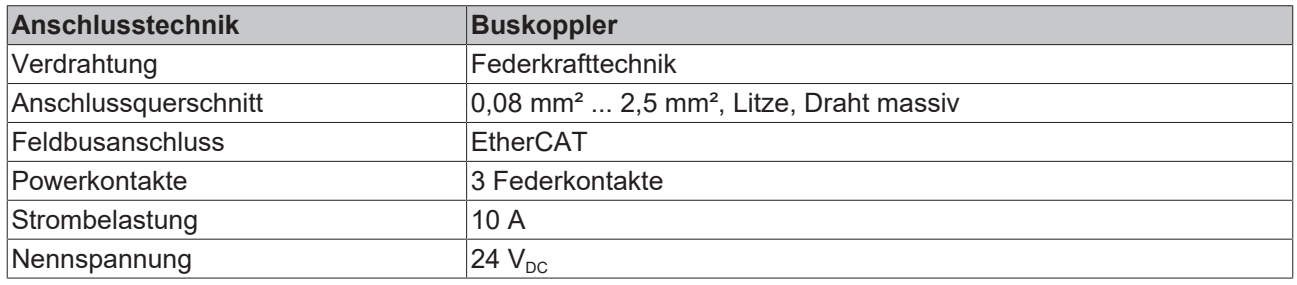

# <span id="page-13-0"></span>**3.2 EtherCAT-Klemmen**

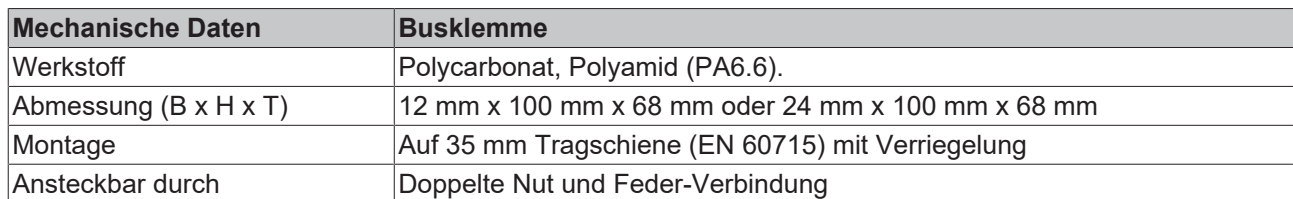

<span id="page-13-1"></span>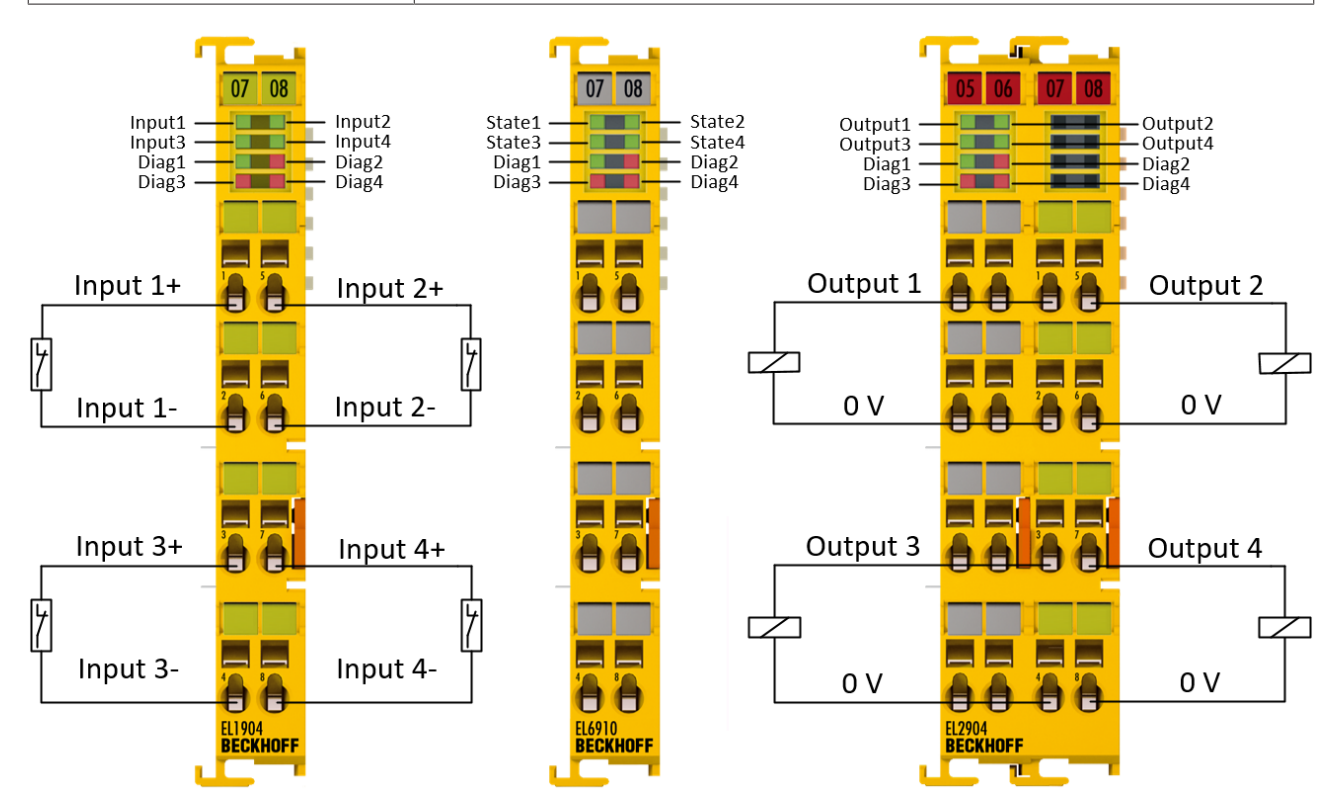

Abb. 3: Übersicht EtherCAT-Klemmen

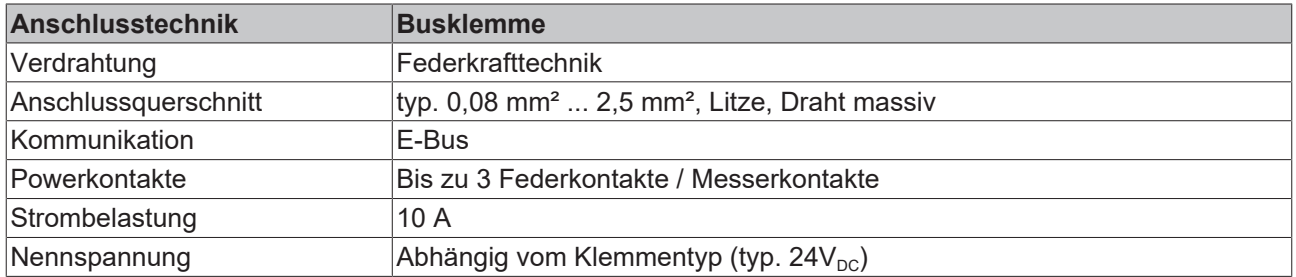

# <span id="page-14-0"></span>**3.3 E-Bus**

<span id="page-14-1"></span>Der E-Bus ist der Datenweg innerhalb der Klemmleiste. Über sechs Kontakte an den Seitenwänden der Klemmen wird der E-Bus vom Buskoppler aus durch alle Klemmen geführt.

## **3.4 Powerkontakte**

Über drei Powerkontakte wird die Betriebsspannung an nachfolgende Klemmen weitergegeben. Durch den Einsatz von Potential-Einspeiseklemmen können auf der Klemmleiste beliebige potentialgetrennte Gruppen gebildet werden. Die Einspeiseklemmen werden bei der Ansteuerung der Klemmen nicht berücksichtigt, sie dürfen an beliebiger Stelle in die Klemmleiste eingereiht werden.

# <span id="page-15-1"></span><span id="page-15-0"></span>**4 Systembeschreibung TwinSAFE**

## **4.1 Erweiterung des Beckhoff I/O-Systems mit Funktionen für die Sicherheitstechnik**

Beckhoff bietet mit den TwinSAFE Produkten die Möglichkeit, das Beckhoff I/O-System einfach mit Komponenten für die Sicherheitstechnik zu erweitern und die gesamte Verkabelung für den Sicherheitskreis mit in das vorhandene Feldbuskabel zu überführen. Die sicheren Signale lassen sich mit Standard-Signalen beliebig mischen. Das Übermitteln der sicherheitsgerichteten TwinSAFE Telegramme wird von der Standard-Steuerung durchgeführt. Die Wartung wird durch schnellere Diagnose und leichten Austausch der Komponenten deutlich vereinfacht.

Folgende Grundfunktionalitäten sind in den TwinSAFE-Komponenten enthalten:

digitale Eingänge (z.B. EL19xx, EP1908), digitale Ausgänge (z.B. EL29xx), Antriebskomponenten (z.B. AX5805) und Logikeinheiten (z.B. EL6900, EL6910). Bei einer Vielzahl von Anwendungen kann die gesamte sicherheitsgerichtete Sensorik und Aktorik auf diese Komponenten verdrahtet werden. Die notwendige logische Verknüpfung der Eingänge mit den Ausgängen führt die EL69xx durch. Mit der EL6910 sind neben booleschen Operationen nun auch analoge Operationen möglich.

# <span id="page-15-2"></span>**4.2 Sicherheitskonzept**

#### **TwinSAFE: Sicherheits- und I/O-Technik in einem System**

- Erweiterung des bekannten Beckhoff I/O-Systems um TwinSAFE-Komponenten
- beliebige Mischung von sicheren und nicht-sicheren Komponenten
- logische Verknüpfung der I/Os in der TwinSAFE-Logic-Klemme EL69xx
- geeignet für Anwendungen bis SIL 3 nach EN 61508:2010 und Cat 4, PL e nach DIN EN ISO 13849-1:2008
- sicherheitsrelevante Vernetzung von Maschinen über Bussysteme realisierbar
- Jede TwinSAFE Komponente schaltet im Fehlerfall immer in den energielosen und somit sicheren Zustand
- Keine sicherheitstechnischen Anforderungen an das überlagerte Standard-TwinCAT-System

#### **Safety-over-EtherCAT Protokoll (FSoE)**

- Übertragung sicherheitsrelevanter Daten über beliebige Medien ("echter schwarzer Kanal")
- TwinSAFE-Kommunikation über Feldbussysteme, wie z.B. EtherCAT, Lightbus, PROFIBUS, PROFINET oder Ethernet
- erfüllt IEC 61508:2010 SIL 3
- FSoE ist IEC Standard (IEC 61784-3-12) und ETG Standard (ETG.5100)

#### **Fail-Safe Prinzip (Fail Stop)**

Der Grundsatz bei einem sicherheitstechnischen System wie TwinSAFE ist, dass ein Ausfall eines Bauteils, einer System-Komponente, oder des Gesamtsystems nie zu einem gefährlichen Zustand führen darf. Der sichere Zustand ist immer der abgeschaltete und energielose Zustand.

#### **VORSICHT**

#### **Sicherer Zustand**

Bei allen TwinSAFE-Komponenten ist der sichere Zustand immer der abgeschaltete und energielose Zustand.

# <span id="page-16-1"></span><span id="page-16-0"></span>**5 Produktbeschreibung**

# **5.1 Allgemeine Beschreibung**

#### **EK1914 – TwinSAFE-Buskoppler mit 2 fehlersicheren Ein- und 2 fehlersicheren Ausgängen**

Der EK1914 ist ein EtherCAT Buskoppler mit 4 Standard-Eingängen, 4 Standard-Ausgängen, sowie 2 fehlersicheren Eingängen und 2 fehlersicheren Ausgängen.

Der EK1914 erfüllt die Anforderungen der DIN EN ISO 13849-1:2008 (Cat 4, PL e) Der TwinSAFE-Buskoppler hat die übliche Bauform eines EtherCAT-Kopplers.

<span id="page-16-2"></span>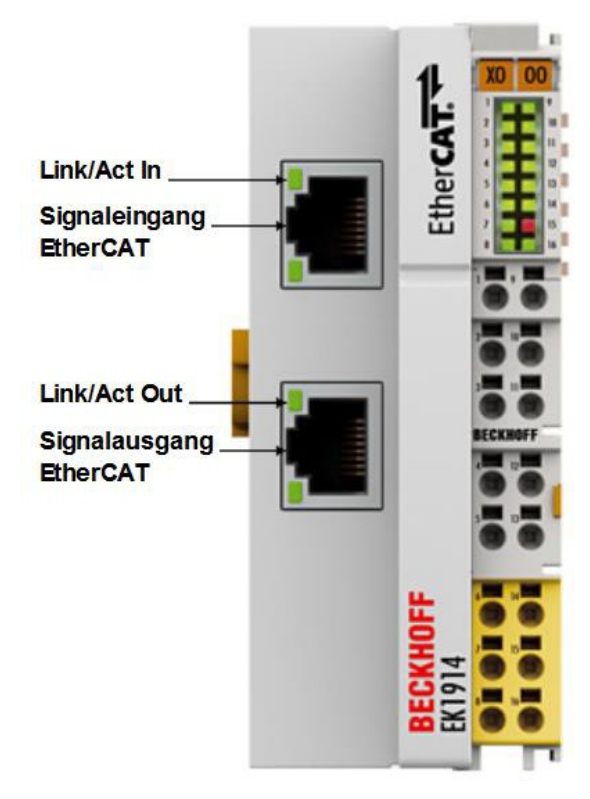

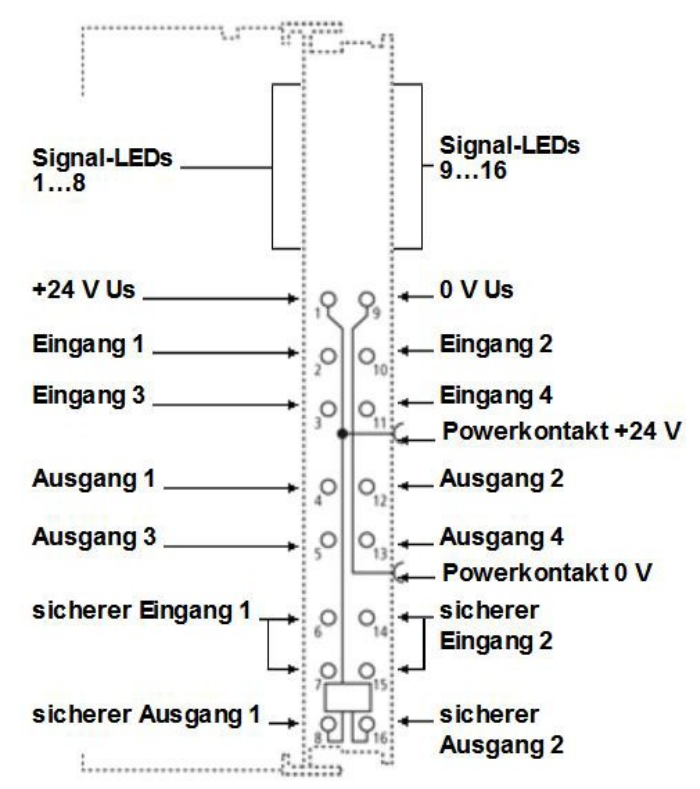

Abb. 4: EK1914 Übersicht

# REAK

# <span id="page-17-0"></span>**5.2 Bestimmungsgemäße Verwendung**

#### **WARNUNG**

#### **Vorsicht Verletzungsgefahr!**

Eine Verwendung des TwinSAFE-Buskopplers, die über die im Folgenden beschriebene bestimmungsgemäße Verwendung hinausgeht, ist nicht zulässig!

Der TwinSAFE-Buskoppler EK1914 erweitert das Einsatzfeld des Beckhoff Busklemmen-Systems um Funktionen, die es erlauben, diese auch im Bereich der Maschinensicherheit einzusetzen. Das angestrebte Einsatzgebiet des TwinSAFE-Buskopplers sind Sicherheitsfunktionen an Maschinen und die damit unmittelbar zusammenhängenden Aufgaben in der industriellen Automatisierung. Sie sind daher nur für Anwendungen mit einem definierten Fail-Safe-Zustand zugelassen. Dieser sichere Zustand ist der energielose Zustand. Dafür ist eine Fehlersicherheit entsprechend den zugrunde gelegten Normen erforderlich.

Der TwinSAFE-Buskoppler erlaubt den Anschluss von:

- 24 VDC-Sensoren wie Not-Aus-Drucktaster, Reißleinenschalter, Positionsschalter, Zweihandschalter, Trittmatten, Lichtvorhänge, Lichtschranken, Laserscanner, usw.
- 24 VDC-Aktoren wie Schütze, Schutztürschalter mit Zuhaltung, Signalleuchten, Servo-Verstärker, usw.

#### *HINWEIS*

#### **Testpulse**

Achten Sie bei der Auswahl der Aktoren darauf, dass die Testpulse des EK1914 nicht zu einem Schalten des Aktors oder einer Diagnosemeldung des EK1914 führen.

#### **VORSICHT**

#### **Maschinenrichtlinie beachten**

Der TwinSAFE-Compact-Controller darf nur in Maschinen im Sinne der Maschinenrichtlinie eingesetzt werden.

#### **VORSICHT**

#### **Rückverfolgbarkeit sicherstellen**

Der Besteller hat die Rückverfolgbarkeit der Geräte über die Seriennummer sicherzustellen.

# <span id="page-18-0"></span>**5.3 Technische Daten**

Die aktuellen Zertifikate aller TwinSAFE-Komponenten mit den zugrundeliegenden Normen und Richtlinien finden Sie unter <https://www.beckhoff.com/de-de/support/downloadfinder/zertifikate-zulassungen/>.

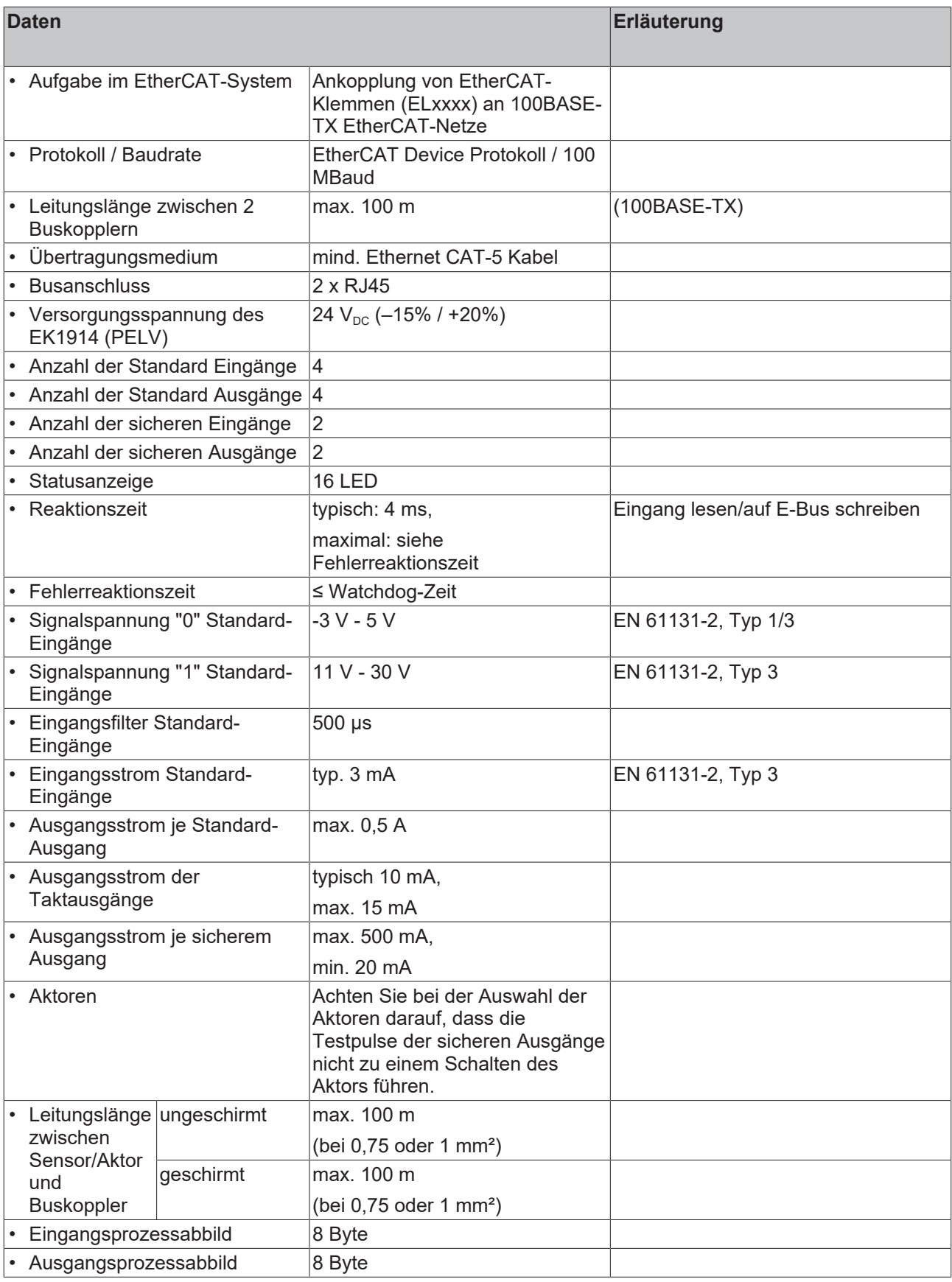

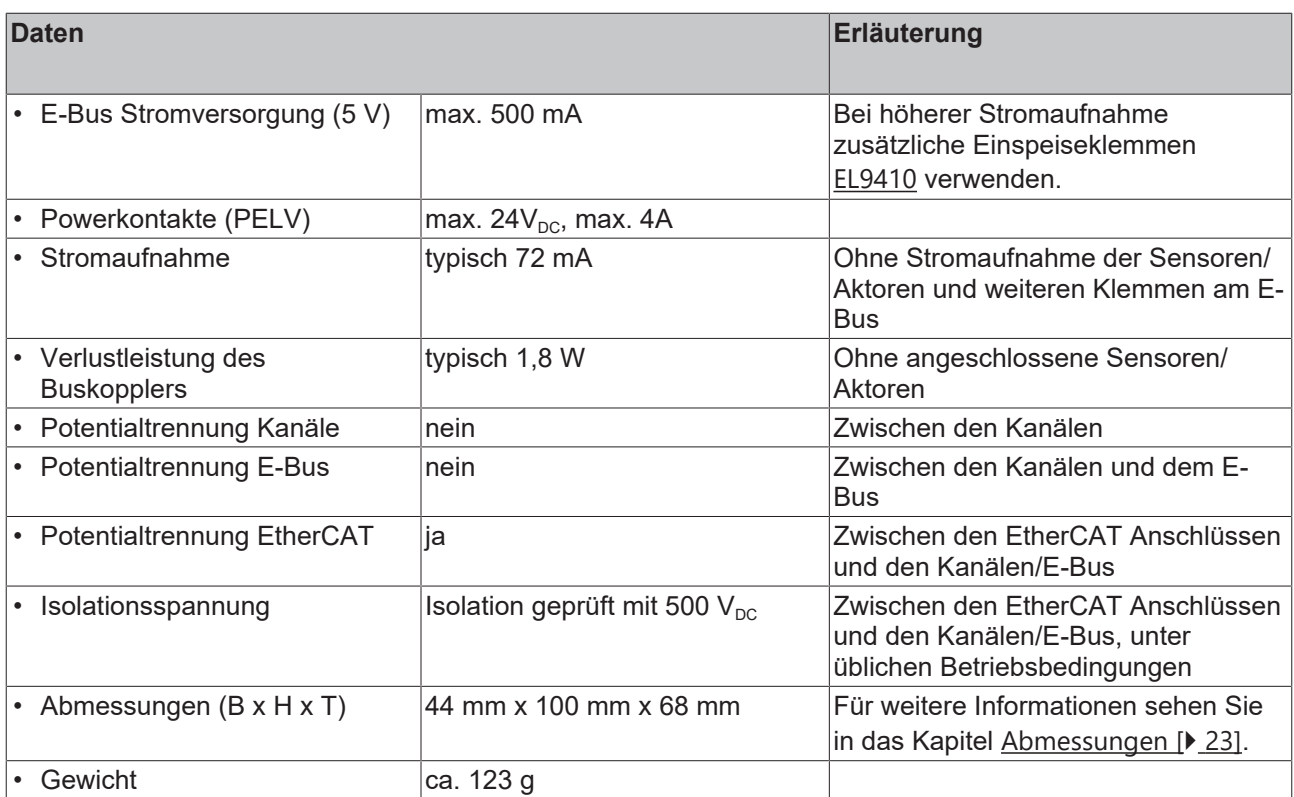

# <span id="page-20-0"></span>**5.4 Sicherheitstechnische Kenngrößen**

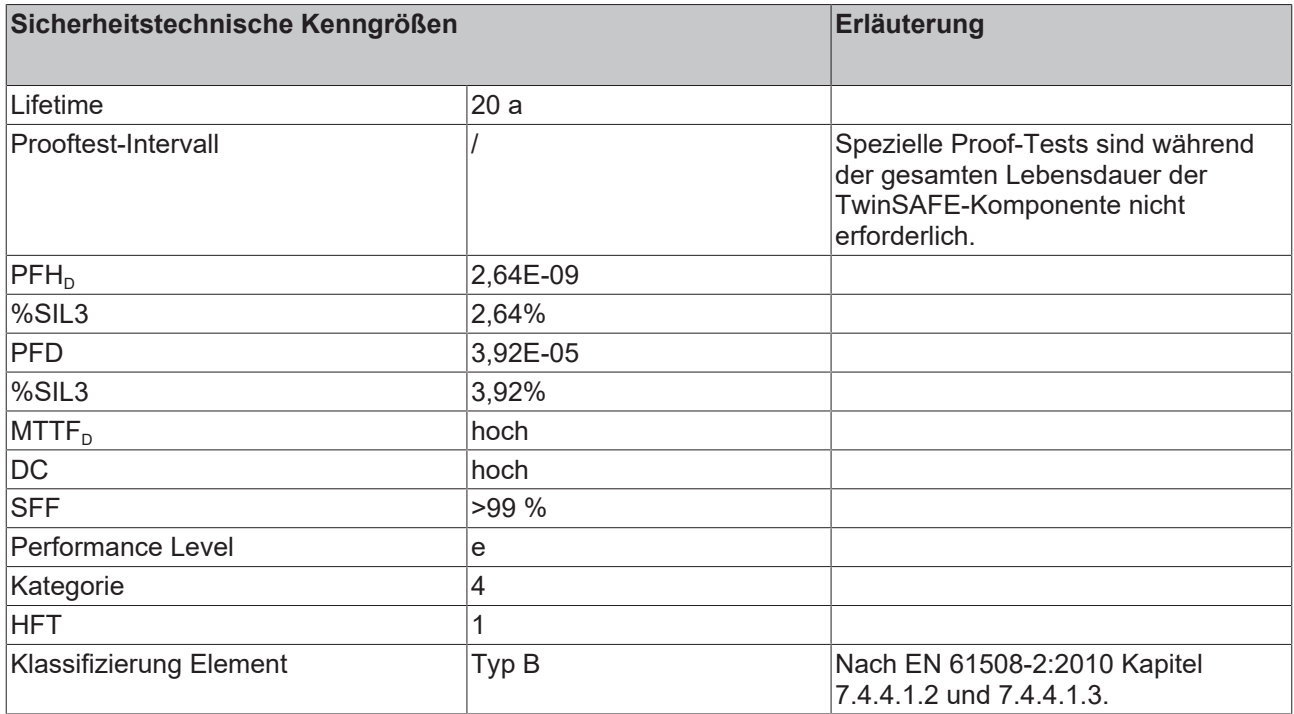

Der TwinSAFE-Buskoppler kann für sicherheitsgerichtete Applikationen im Sinne der EN ISO 13849-1 bis PL e (Cat4) eingesetzt werden.

Zur Berechnung bzw. Abschätzung des MTTFd Wertes aus dem PFHD Wert finden Sie weitere Informationen im Applikationshandbuch TwinSAFE oder in der ISO 13849-1:2015 Tabelle K.1.

# <span id="page-21-0"></span>**5.5 Umgebungsbedingungen**

Beckhoff Produkte sind für den Betrieb unter bestimmten Anforderungen an die Umgebung ausgelegt, welche je nach Produkt variieren. Halten Sie die folgenden Angaben für Betrieb und Umgebung zwingend ein, um die optimale Lebensdauer der Produkte zu erreichen sowie die Produktsicherheit zu gewährleisten.

#### **WARNUNG**

#### **TwinSAFE-Komponenten unter folgenden Betriebsbedingungen nicht einsetzen:**

- unter dem Einfluss ionisierender Strahlung (die das Maß der natürlichen Umgebungsstrahlung überschreitet)
- in korrosivem Umfeld
- in einem Umfeld, das zu unzulässiger Verschmutzung der TwinSAFE-Komponente führt

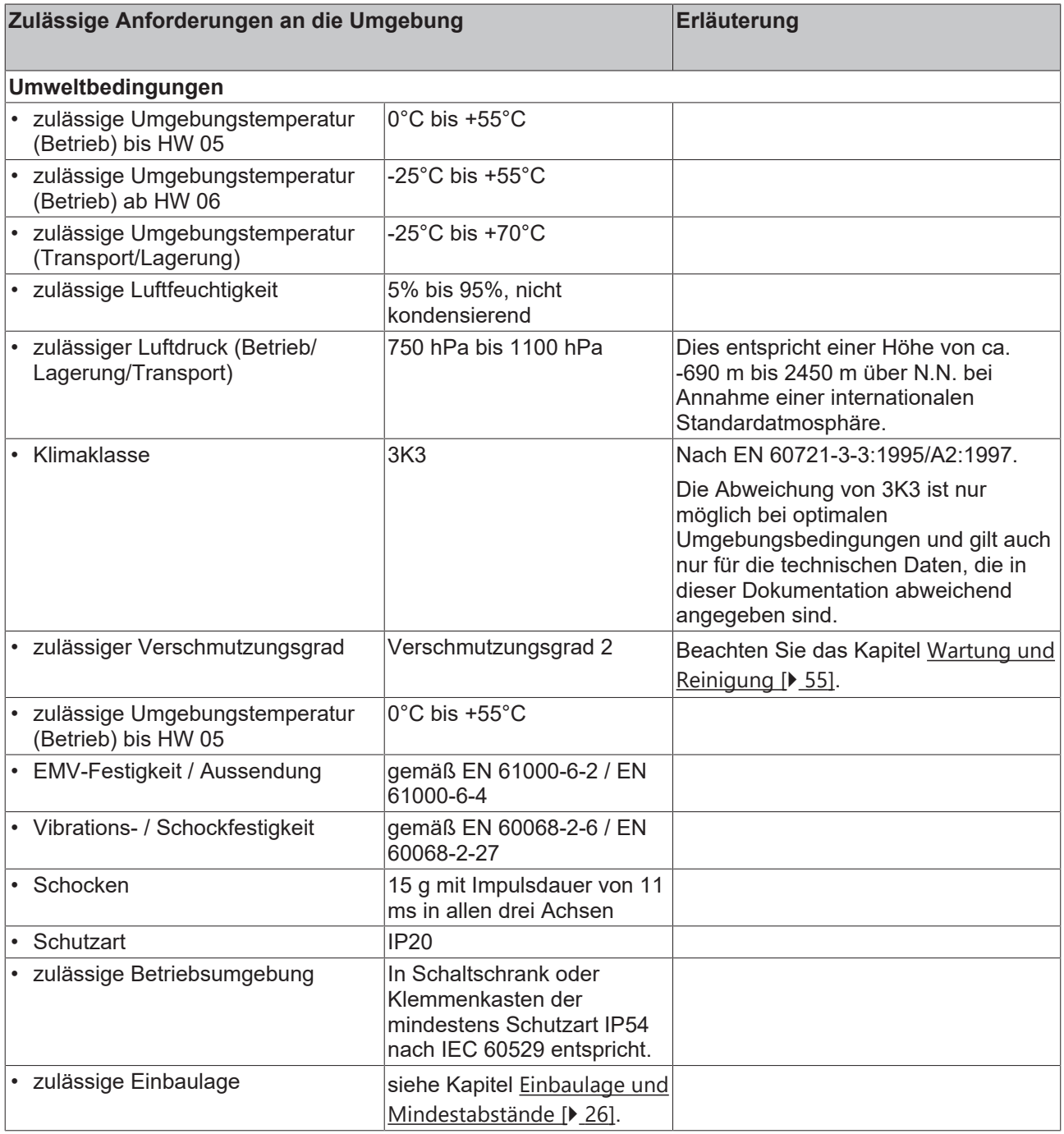

<span id="page-22-1"></span><span id="page-22-0"></span>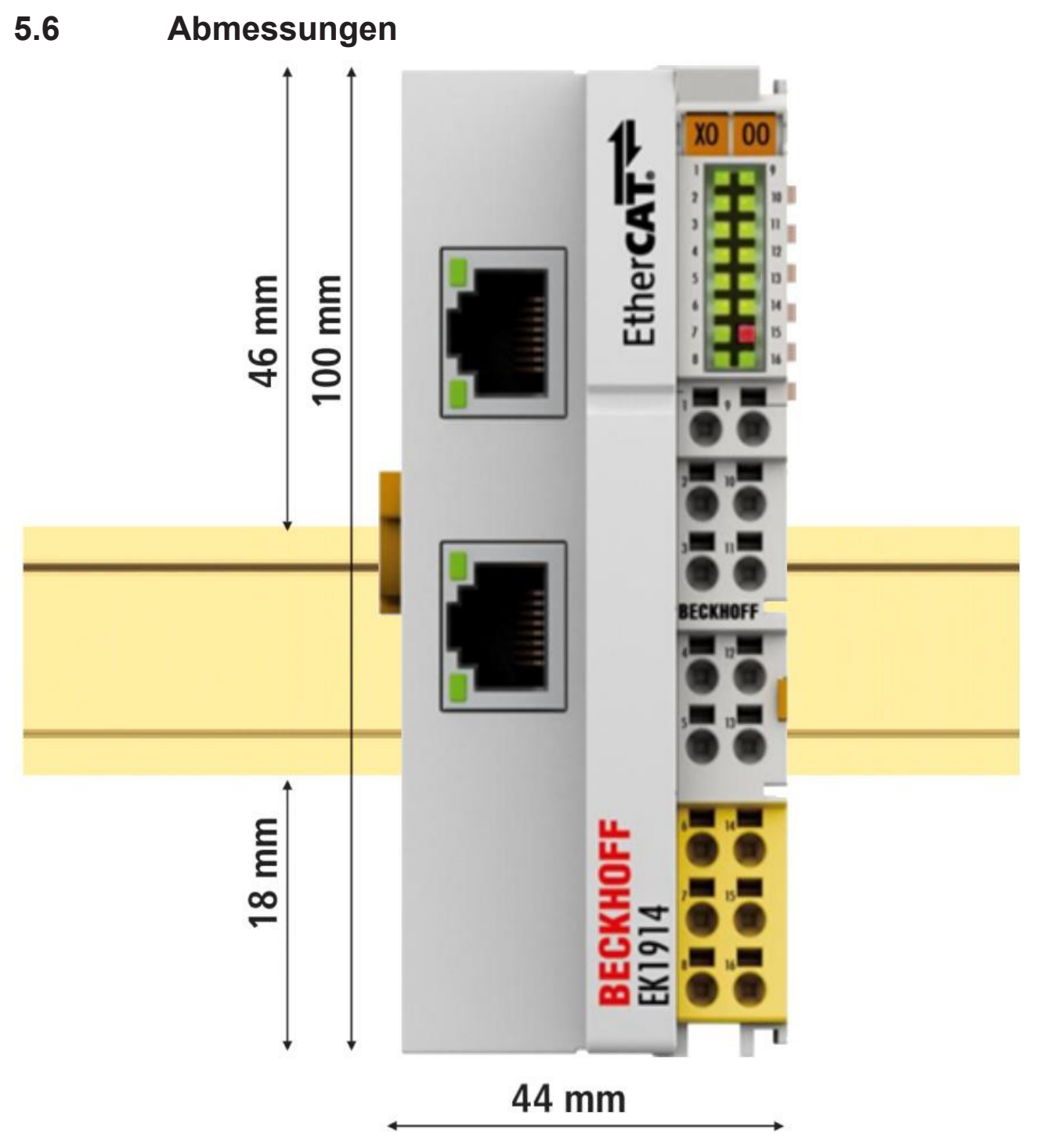

Abb. 5: Abmessungen

Breite: 44 mm

Höhe: 100 mm

Tiefe 68 mm

# <span id="page-23-0"></span>**6 Transport und Lagerung**

#### **WARNUNG**

#### **Spezifizierte Umgebungsbedingungen beachten**

Stellen Sie sicher, dass die digitalen TwinSAFE-Komponenten nur bei den spezifizierten Umgebungsbedingungen transportiert und gelagert werden. Die Umgebungsbedingungen entnehmen Sie dem Kapitel [Umgebungsbedingungen \[](#page-21-0)[}](#page-21-0) [22\]](#page-21-0).

*Bei einem falschen Transport oder einer falschen Lagerung können die TwinSAFE-Komponenten beschädigt werden.*

Stellen Sie bei Transport und Lagerung sicher, dass die TwinSAFE-Komponente nicht beschädigt wird. Verwenden Sie die Originalverpackung des Herstellers.

Sie haben die Möglichkeit, die TwinSAFE-Komponente über einen kurzen oder längeren Zeitraum einzulagern. Halten Sie die Bedingungen aus dem Kapitel [Umgebungsbedingungen \[](#page-21-0)[}](#page-21-0) [22\]](#page-21-0) ein.

#### **Versiegelung auf Beschädigung überprüfen**

Überprüfen Sie den Barcode-Aufkleber zur Versiegelung der Umverpackung auf Beschädigungen. Sollte der Aufkleber fehlen, geöffnet oder beschädigt sein, kontaktieren Sie [Beckhoff Support und](#page-9-0) [Services \[](#page-9-0) $\blacktriangleright$  [10\]](#page-9-0).

# <span id="page-24-1"></span><span id="page-24-0"></span>**7 Installation**

# **7.1 Sicherheitshinweise**

<span id="page-24-2"></span>Lesen Sie vor der Installation und der Inbetriebnahme der TwinSAFE-Komponenten auch die Sicherheitshinweise im Vorwort dieser Dokumentation.

# **7.2 Transportvorgaben / Lagerung**

Verwenden Sie zum Transport und bei der Lagerung der TwinSAFE-Komponenten die Originalverpackung, in der die Komponenten geliefert wurden.

#### **VORSICHT**

#### **Spezifizierten Umgebungsbedingungen beachten**

Stellen Sie sicher, dass die digitalen TwinSAFE- Komponenten nur bei den spezifizierten Umgebungsbedingungen transportiert und gelagert werden. Die Umgebungsbedingungen entnehmen Sie den technischen Daten.

*Bei einem falschen Transport oder einer falschen Lagerung können die TwinSAFE-Komponenten beschädigt werden. Verwenden Sie niemals beschädigte TwinSAFE-Komponenten. Entsorgen Sie das betroffene Produkt.*

## <span id="page-24-3"></span>**7.3 Mechanische Installation**

#### **WARNUNG**

#### **An TwinSAFE-Komponenten nur im spannungslosen Zustand arbeiten**

Das Busklemmensystem steht unter Spannung. Setzen Sie das Busklemmensystem in einen sicheren, spannungslosen Zustand, bevor Sie mit der Montage, Demontage oder Verdrahtung der TwinSAFE-Komponenten beginnen.

*Falls Sie an den TwinSAFE-Komponenten arbeiten während das Busklemmen-System unter Spannung steht, können Sie sich durch einen Stromschlag Verletzungen zuziehen. Außerdem kann das Gerät beschädigt werden.*

## <span id="page-25-0"></span>**7.3.1 Schaltschrank / Klemmenkasten**

<span id="page-25-1"></span>Montieren Sie TwinSAFE-Komponenten zum Betrieb in einen Schaltschrank oder einen Klemmenkasten, der mindestens der Schutzart IP54 nach IEC 60529 entspricht.

## **7.3.2 Einbaulage und Mindestabstände**

<span id="page-25-2"></span>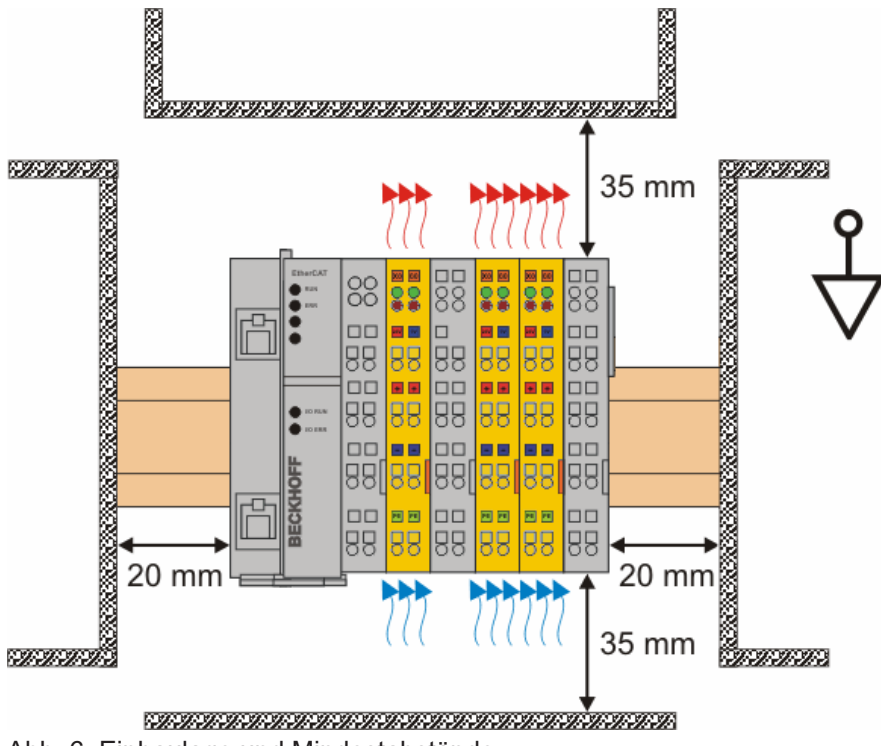

Abb. 6: Einbaulage und Mindestabstände

Montieren Sie die Tragschiene für die vorgeschriebene Einbaulage waagerecht. Dabei müssen die Anschlussflächen der EL-Klemmen oder KL-Klemmen nach vorne zeigen. Dies entnehmen Sie der aufgeführten Abbildung.

Die Komponenten werden dabei von unten nach oben durchlüftet, was eine optimale Kühlung der Elektronik durch Konvektionslüftung ermöglicht. Die Richtungsangabe "unten" entspricht der Richtung der positiven Erdbeschleunigung.

#### *HINWEIS*

#### **Mindestabstände einhalten**

Halten Sie die in der Abbildung angegebenen Abstände zu benachbarten Geräten und Schaltschrankwänden ein. Nur so kann eine optimale Konvektionskühlung gewährleistet werden.

*Wird keine ausreichende Konvektionskühlung gewährleistet, können die Geräte überhitzen und beschädigt werden.*

## <span id="page-26-0"></span>**7.3.3 Tragschienenmontage**

#### **WARNUNG**

#### **An TwinSAFE-Komponenten nur im spannungslosen Zustand arbeiten**

Das Busklemmensystem steht unter Spannung. Setzen Sie das Busklemmensystem in einen sicheren, spannungslosen Zustand, bevor Sie mit der Montage, Demontage oder Verdrahtung der TwinSAFE-Komponenten beginnen.

*Falls Sie an den TwinSAFE-Komponenten arbeiten während das Busklemmen-System unter Spannung steht, können Sie sich durch einen Stromschlag Verletzungen zuziehen. Außerdem kann das Gerät beschädigt werden.*

#### <span id="page-26-1"></span>**Montage**

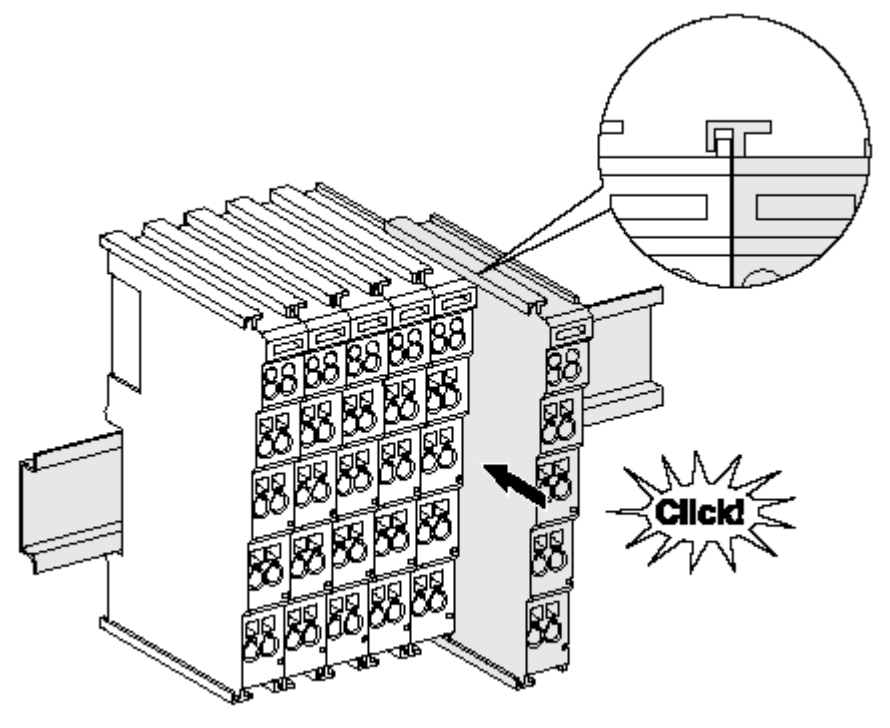

Abb. 7: Montage

Die EtherCAT-Koppler und TwinSAFE-Klemmen werden durch leichten Druck auf handelsübliche 35 mm Tragschienen aufgerastet. Bei den Tragschienen handelt es sich um Hutschienen nach EN 60715. Montieren Sie die Komponenten in folgender Reihenfolge:

- 1. EtherCAT-Koppler auf die Tragschiene stecken.
- 2. TwinSAFE-Klemmen mit Nut und Feder zusammenstecken.
- 3. TwinSAFE-Klemmen gegen die Tragschiene schieben, bis die Verriegelung hörbar auf der Tragschiene einrastet.

#### **Funktionsfähige Komponentenverbindung sicherstellen**

Halten Sie die beschriebene Montagereihenfolge ein. Stecken Sie die TwinSAFE-Klemmen erst mit Nut und Feder zusammen. Schieben Sie die TwinSAFE-Klemmen erst nach dem Zusammenstecken auf die Tragschiene.

*Wenn Sie die TwinSAFE-Klemmen erst auf die Tragschiene schnappen und dann nebeneinander schieben ohne das Nut und Feder ineinandergreifen, wird keine funktionsfähige Verbindung hergestellt. Bei richtiger Montage darf kein nennenswerter Spalt zwischen den Gehäusen zu sehen sein.*

**Geeignete Tragschienenbefestigung verwenden**

Der Verriegelungsmechanismus der TwinSAFE-Klemmen und des EtherCAT-Kopplers reicht in das Profil der Tragschiene hinein. Achten Sie bei der Montage der Komponenten darauf, dass der Verriegelungsmechanismus nicht in Konflikt mit den Befestigungsschrauben der Tragschiene gerät. Verwenden Sie zur Befestigung von Tragschienen mit einer Höhe von 7,5 mm unter den Klemmen und Kopplern flache Montageverbindungen wie Senkkopfschrauben oder Blindnieten.

#### <span id="page-27-0"></span>**Demontage**

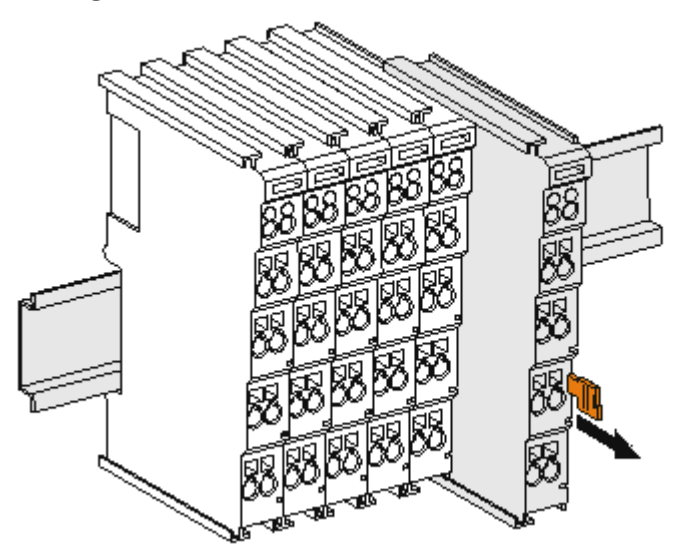

#### Abb. 8: Demontage

Jede TwinSAFE-Klemme wird durch eine Verriegelung auf der Tragschiene gesichert. Zur Demontage muss die Verriegelung der TwinSAFE-Klemmen wie folgt gelöst werden:

- 4. TwinSAFE-Klemme an der orangefarbigen Lasche ca. 1 cm von der Tragschiene herunterziehen. Die Tragschienenverriegelung der TwinSAFE-Klemme löst automatisch.
- 5. Mit Daumen und Zeigefinger die entriegelte TwinSAFE-Klemme gleichzeitig oben und unten an den Gehäuseflächen greifen.
- 6. TwinSAFE-Klemme mit geringem Kraftaufwand aus dem Busklemmenblock herausziehen.

# <span id="page-28-1"></span><span id="page-28-0"></span>**7.4 Elektrische Installation**

## **7.4.1 Verbindungen innerhalb eines Busklemmenblocks**

Die elektrischen Verbindungen zwischen EherCAT-Koppler und TwinSAFE-Klemmen werden durch das Zusammenstecken der Komponenten automatisch realisiert:

#### **Federkontakte des E-Bus**

Die 6 Federkontakte des E-Bus übernehmen die Übertragung der Daten und die Versorgung der Busklemmenelektronik.

#### *HINWEIS*

#### **E-Bus-Strom beachten**

Beachten Sie den maximalen Strom, den Ihr EtherCAT-Koppler zur E-Bus-Versorgung liefern kann! Setzen Sie die Netzteilklemme EL9410 ein, wenn die Stromaufnahme Ihrer TwinSAFE-Klemmen den maximalen Strom übersteigt, den Ihr EtherCAT-Koppler zur E-Bus-Versorgung liefern kann.

#### **Powerkontakte**

Die Powerkontakte übertragen die Versorgung für die Feldelektronik und stellen so innerhalb des Busklemmenblocks eine Versorgungsschiene dar. Die Versorgung der Powerkontakte erfolgt über Klemmen auf dem EtherCAT-Koppler.

#### **Kontaktbelegungen der Powerkontakte beachten**

Beachten Sie bei der Projektierung eines Busklemmenblocks die Kontaktbelegungen der einzelnen TwinSAFE-Klemmen, da einige Typen die Powerkontakte nicht oder nicht vollständig durchschleifen. Dies kann zum Beispiel bei analogen Busklemmen oder digitalen 4-Kanal-Busklemmen der Fall sein. Einspeiseklemmen unterbrechen die Powerkontakte und stellen so den Anfang einer neuen

Versorgungsschiene dar. Mögliche Einspeiseklemmen sind die EL91xx und die EL92xx.

#### **PE-Powerkontakt**

Der Powerkontakt mit der Bezeichnung PE kann als Schutzerde eingesetzt werden. Der Kontakt ist aus Sicherheitsgründen beim Zusammenstecken voreilend und kann Kurzschlussströme bis 125 A ableiten.

<span id="page-29-1"></span>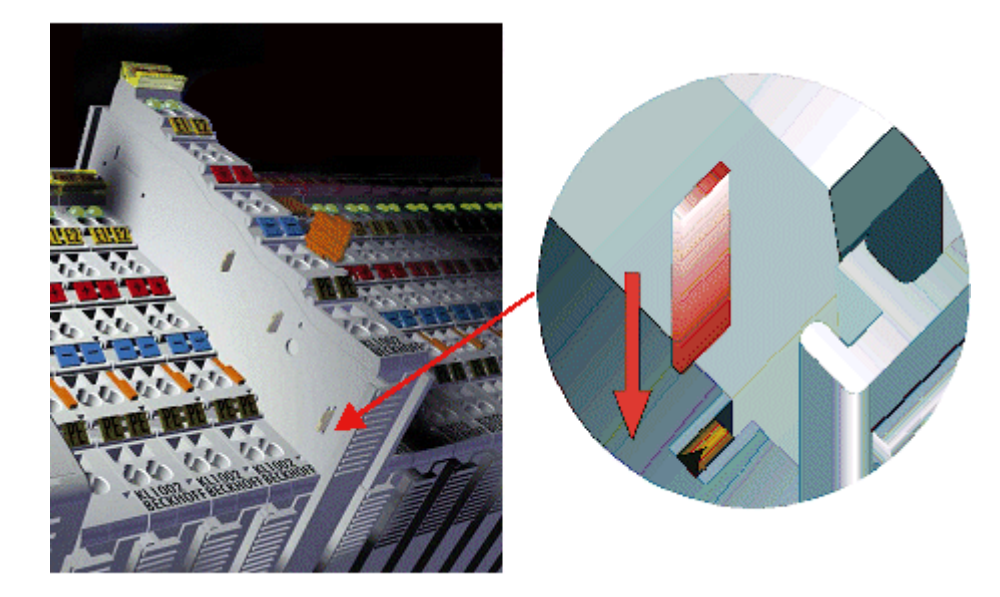

Abb. 9: PE-Powerkontakte

#### **GEFAHR**

#### **Akute Verletzungsgefahr!**

Verwenden Sie die PE-Powerkontakt niemals für andere Potentiale.

#### **VORSICHT**

#### **PE-Zuleitung zur Isolationsprüfung abklemmen**

Klemmen Sie zur Isolationsprüfung die PE-Zuleitung am EtherCAT-Koppler oder der Einspeiseklemme ab. Um weitere Einspeisestellen für die Prüfung zu entkoppeln, können Sie diese Einspeiseklemmen entriegeln und mindestens 10 mm aus dem Verbund der übrigen Klemmen herausgeziehen.

*Beachten Sie, dass aus EMV-Gründen die PE-Kontakte kapazitiv mit der Tragschiene verbunden sind. Das kann bei der Isolationsprüfung zu falschen Ergebnissen und auch zur Beschädigung der TwinSAFE-Komponente führen.*

## <span id="page-29-0"></span>**7.4.2 Überspannungsschutz**

Sehen Sie für die Versorgungsspannung des Busklemmenblocks und der TwinSAFE-Komponenten einen Surge-Filter gegen Überspannung vor, falls in Ihrer Anlage der Schutz vor Überspannungen erforderlich ist.

## <span id="page-30-0"></span>**7.4.3 Verdrahtung**

<span id="page-30-1"></span>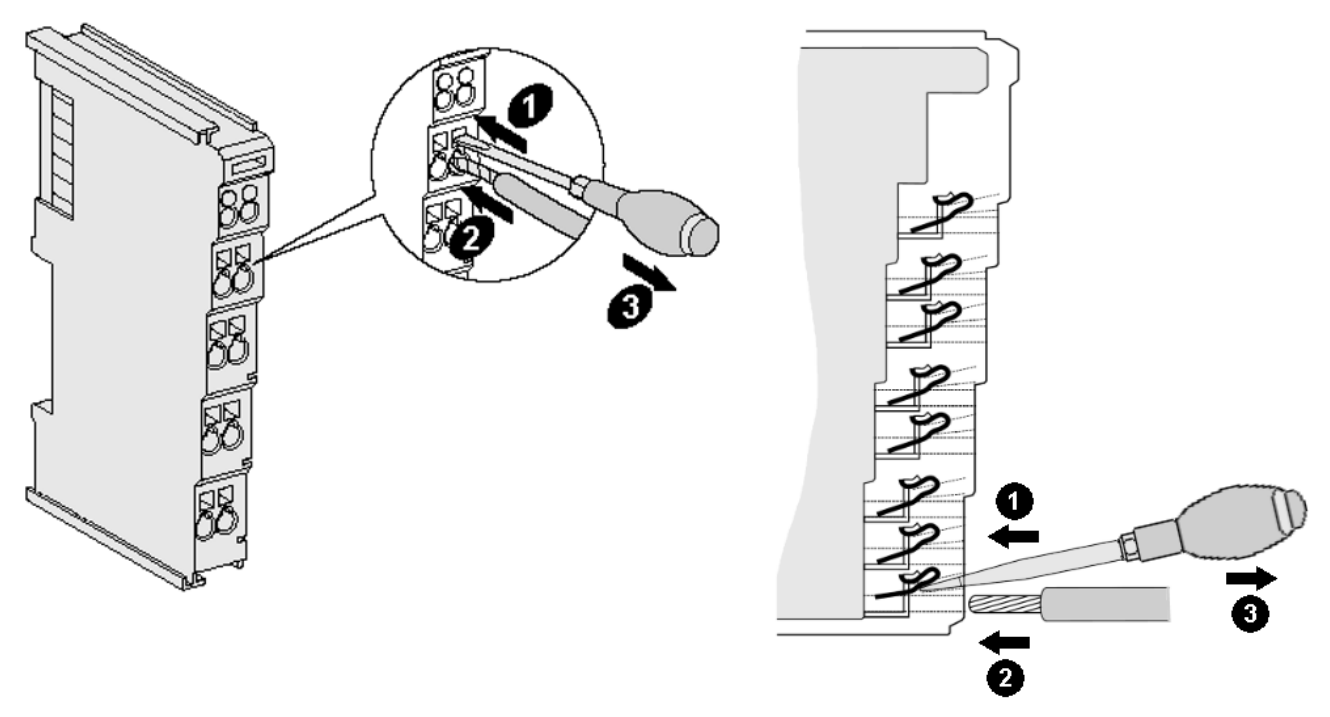

Abb. 10: Verdrahtung

Bis zu 16 Klemmstellen ermöglichen den Anschluss von massiven oder feindrahtigen Leitungen an die EtherCAT-Komponente. Die Klemmstellen sind in Federkrafttechnik ausgeführt.

**Mehrere Leiter an einem Anschluss**

Ist es erforderlich, dass mehrere Leiter auf einen Anschluss gelegt werden müssen, verbinden Sie diese in einer vorgelagerten Verdrahtung, zum Beispiel mit Reihenklemmen.

Massive und feindrahtige Leiter mit Aderendhülse können ohne Betätigung direkt in die Klemmstelle gesteckt werden. Dadurch entfallen die Schritte 1 und 3 in der oberen Grafik. Für alle anderen Leiterarten müssen Sie die Klemmstelle mit einem Schraubendreher für das Anschließen öffnen.

Schließen Sie die Leitungen folgendermaßen an:

- 1. Schraubendreher gerade bis zum Anschlag in die viereckige Öffnung über der Klemmstelle drücken. Den Schraubendreher dabei nicht drehen oder hin und her bewegen (nicht hebeln). Die Klemmstelle öffnet.
- 2. Schraubendreher gedrückt halten.
- 3. Draht in die runde Klemmenöffnung einführen.
- 4. Schraubendreher aus Öffnung herausziehen. Durch Rücknahme des Druckes schließt sich die Klemme automatisch. Der Draht wird sicher und dauerhaft festgehalten.

## <span id="page-31-0"></span>**7.4.4 High-Density-Klemmen**

<span id="page-31-2"></span>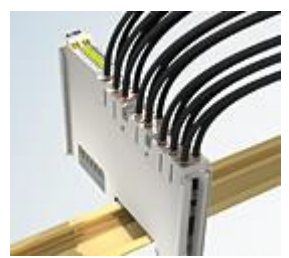

Abb. 11: HD-Klemmen

Die Busklemmen der Baureihe ELx8xx / KLx8xx, wie auch der EK1914 mit 16 Anschlusspunkten, zeichnen sich durch eine besonders kompakte Bauform aus, da die Packungsdichte auf 12 mm doppelt so hoch ist wie die der Standard-Busklemmen. Massive und mit einer Aderendhülse versehene Leiter können ohne Werkzeug direkt in die Federklemmstelle gesteckt werden.

**Ultraschall-litzenverdichtete Leiter**

An die Standard- und High-Density-Klemmen (HD-Klemmen) können auch ultraschalllitzenverdichtete (ultraschall-verschweißte) Leiter angeschlossen werden.

Beachten Sie dazu die folgende Tabelle zum Leitungsquerschnitt.

## <span id="page-31-1"></span>**7.4.5 Leitungsquerschnitte der HD-Klemmen**

Bei den HD-Klemmen bzw. Buskopplern erfolgt der Leiteranschluss bei massiven Leitern werkzeuglos, in Direktstecktechnik, d. h. der Leiter wird nach dem Abisolieren einfach in die Kontaktstelle gesteckt. Das Lösen der Leitungen erfolgt, wie bei den Standardklemmen, über die Kontakt-Entriegelung mit Hilfe eines Schraubendrehers. Den zulässigen Leiterquerschnitt entnehmen Sie der nachfolgenden Tabelle.

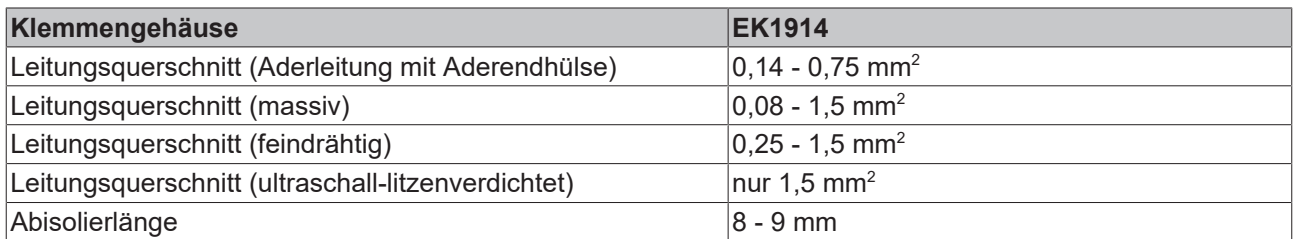

## <span id="page-32-0"></span>**7.4.6 Anschlussbelegung**

<span id="page-32-1"></span>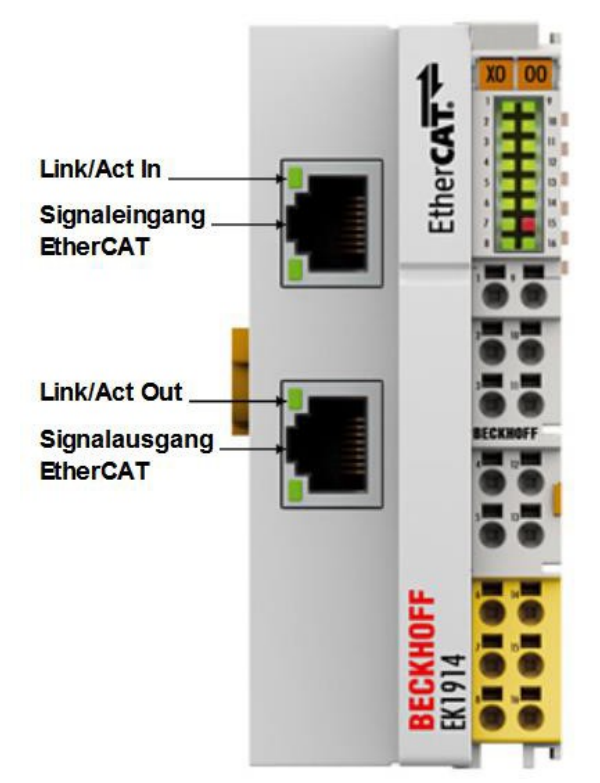

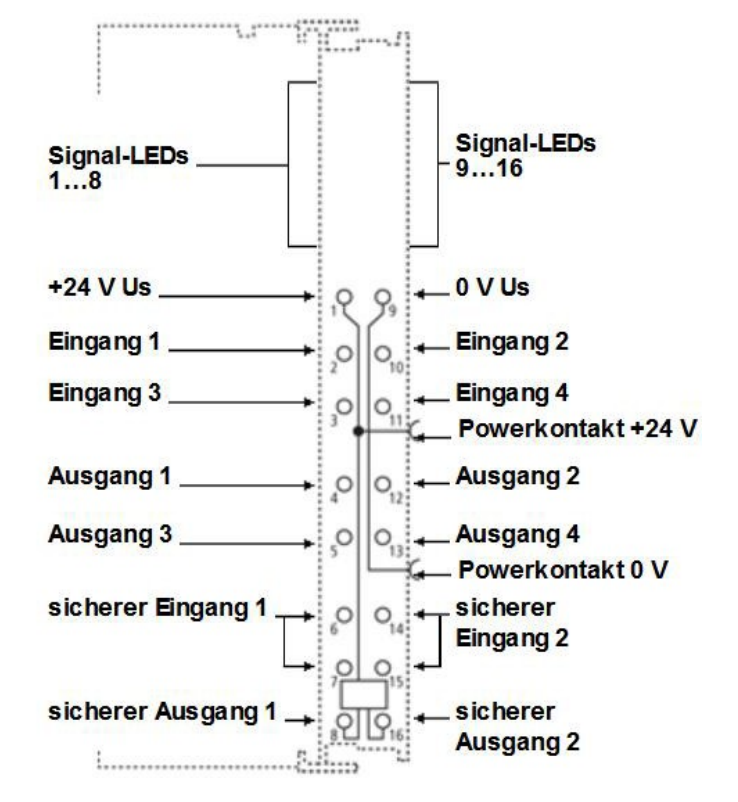

Abb. 12: Anschlussbelegung EK1914

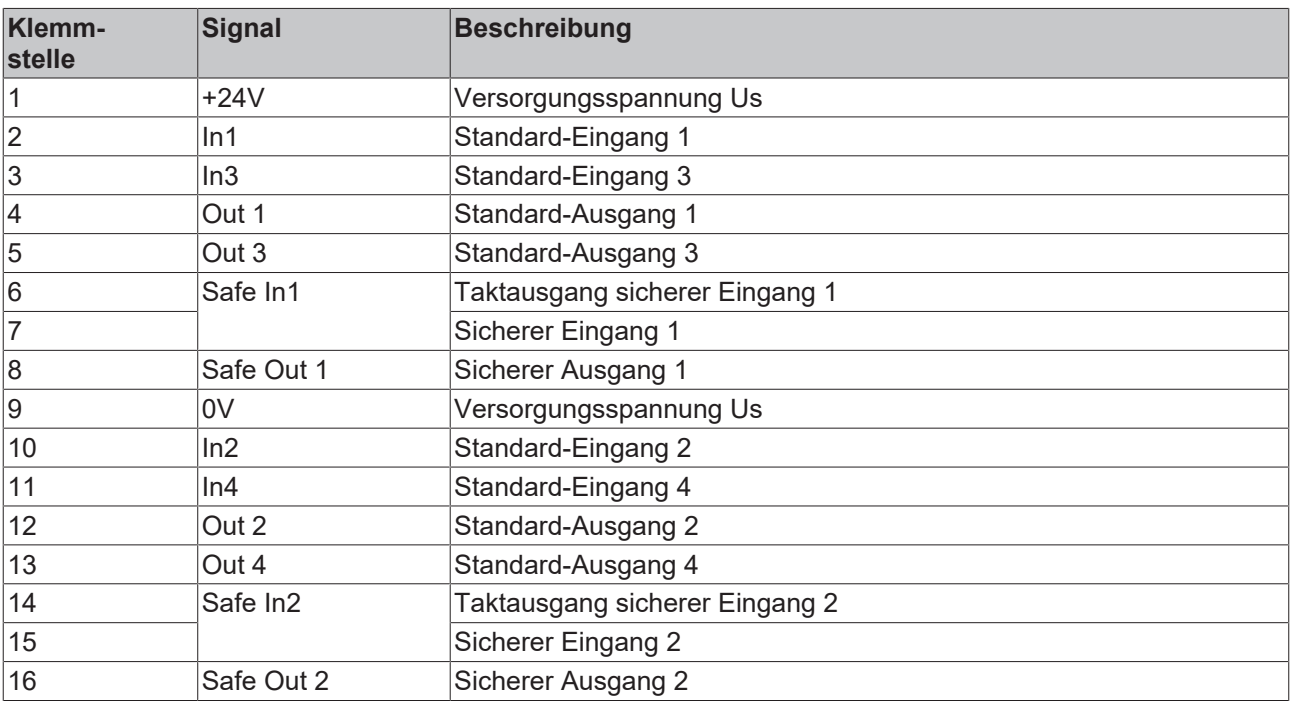

#### **Konfigurierbare sichere Eingänge**

Die sicheren Eingänge 1 und 2 können wahlweise mit Öffnern oder Schließern belegt werden. Die entsprechende Auswertung erfolgt in der Sicherheits-SPS.

#### *HINWEIS*

#### **Testpulse der sicheren Ausgänge**

Achten Sie bei der Auswahl der Aktoren darauf, dass die Testpulse des EK1914 nicht zu einem Schalten des Aktors oder einer Diagnosemeldung des EK1914 führen.

#### **7.4.6.1 Zulässige Leitungslänge der Eingänge**

<span id="page-33-0"></span>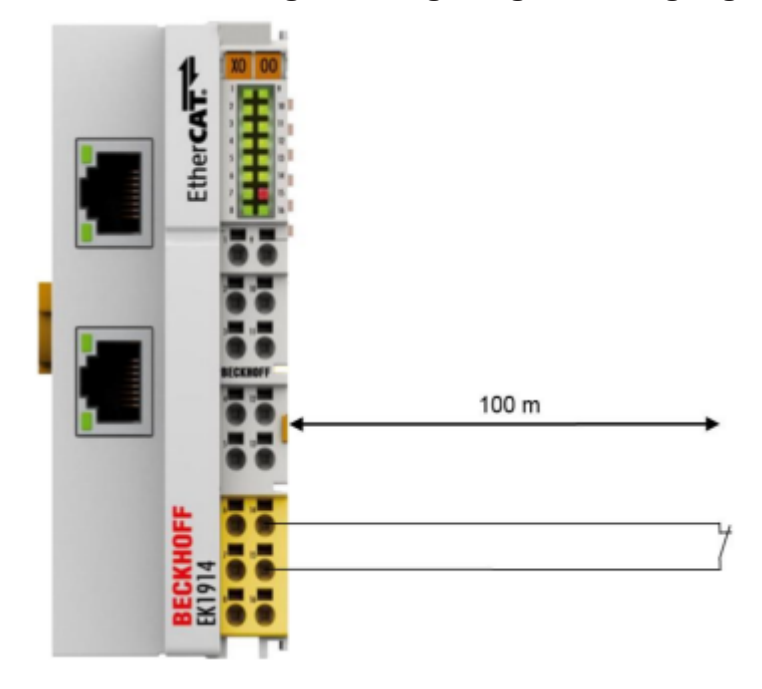

Abb. 13: Leitungslänge der Eingänge

Beim Anschluss eines einzelnen Schaltkontakts über eine eigene durchgängige Verkabelung (ggf. auch über eine Mantelleitung) sind maximal 100 m Leitungslänge möglich.

#### *HINWEIS*

#### **Signalleitung separat führen**

Führen Sie Signalleitung separat von potenziellen Störquellen. Mögliche Störquellen sind zum Beispiel Motorzuleitungen oder Leistungskabel mit 230 V<sub>AC</sub>. Halten Sie den Abstand zwischen den Kabeln möglichst groß.

*Störungen durch parallel geführte Leitungen können die Signalform der Testimpulse beeinflussen und so Diagnosemeldungen verursachen. Mögliche Diagnosemeldungen sind zum Beispiel Sensorfehler.*

Die folgenden Abbildungen stellen eine richtige und falsche Signalführung dar. Beachten Sie die Abbildungslegende.

<span id="page-33-1"></span>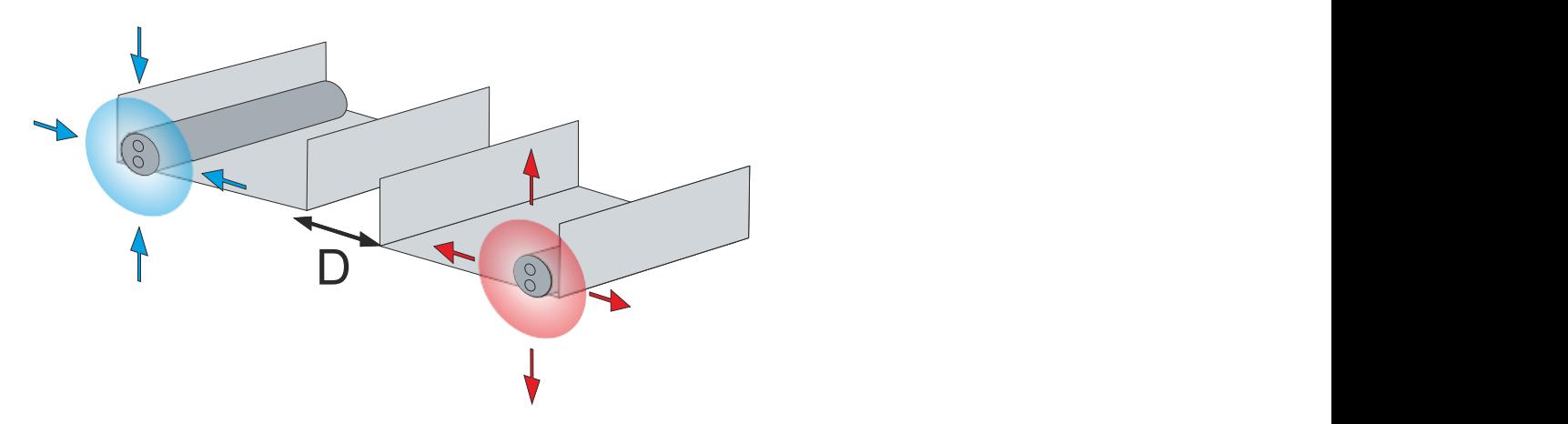

Abb. 14: Signalleitungen korrekt führen

<span id="page-34-0"></span>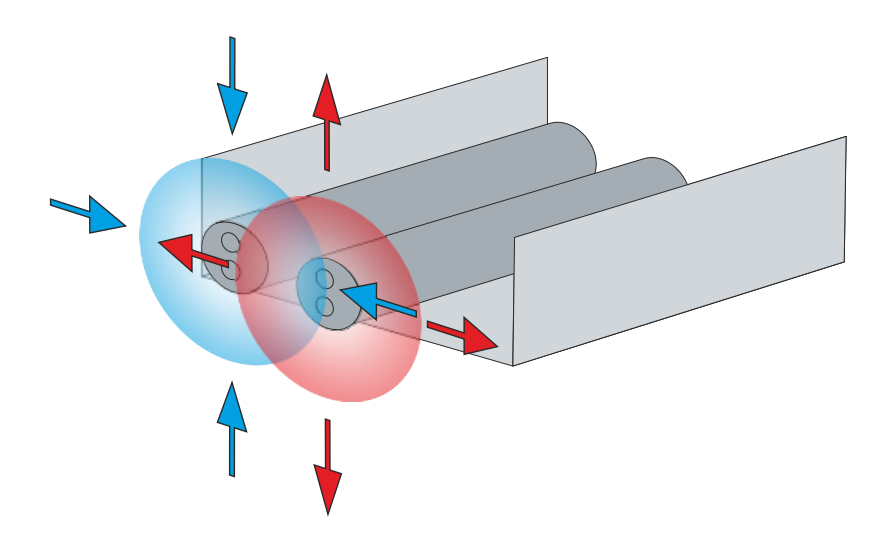

Abb. 15: Signalleitungen inkorrekt führen

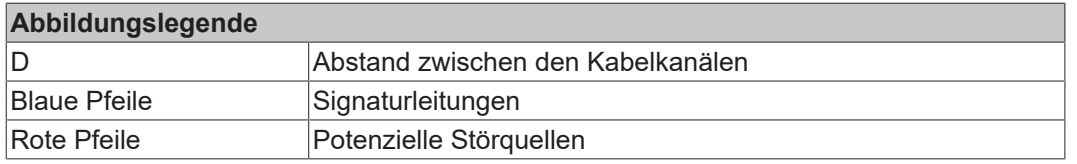

Eine gemeinsame Signalführung mit anderen getakteten Signalen in einer Sammelleitung verringert die maximale Ausdehnung ebenfalls. Der Grund dafür ist, dass auf großer Leitungslänge gegebenenfalls ein Übersprechen der Signale erfolgen kann und Diagnosemeldungen erscheinen. Falls der Anschluss über eine Sammelleitung unumgänglich ist, können die Testpulse abgeschaltet werden (Parameter Sensortest). Dies führt dann allerdings zu einer Verringerung des Diagnose-Deckungsgrades bei der Berechnung der Performance Level.

Die Verwendung von Kontaktstellen, Steckverbindern oder zusätzlichen Schaltkontakten in der Verkabelung verringert ebenfalls die maximale Ausdehnung.

Die typische Länge eines Testpulses (Schalten von 24 V auf 0 V und zurück auf 24 V) beträgt ungefähr 380 µs und erfolgt ca. 400 Mal pro Sekunde.

In der Trittmatten-Betriebsart (Parameter: "Short cut is no module fault") werden zusätzlich zu den typischen Testpulslängen von 380 µs auch noch Testpulse mit einer typischen Länge von 750 µs erzeugt.

# ā 100 m

#### <span id="page-35-0"></span>**7.4.6.2 Zulässige Leitungslänge der Ausgänge**

Abb. 16: Leitungslänge der Ausgänge

Beim Anschluss eines einzelnen Aktors über eine eigene durchgängige Verkabelung (ggf. auch über eine Mantelleitung) sind maximal 100 m Leitungslänge möglich.

#### *HINWEIS*

#### **Signalleitung separat führen**

Führen Sie Signalleitung separat von potenziellen Störquellen. Mögliche Störquellen sind zum Beispiel Motorzuleitungen oder Leistungskabel mit 230 V<sub>AC</sub>. Halten Sie den Abstand zwischen den Kabeln möglichst groß.

*Störungen durch parallel geführte Leitungen können die Signalform der Testimpulse beeinflussen und so Diagnosemeldungen verursachen. Mögliche Diagnosemeldungen sind zum Beispiel Sensorfehler.*

Die folgenden Abbildungen stellen eine richtige und falsche Signalführung dar. Beachten Sie die Abbildungslegende.

<span id="page-36-0"></span>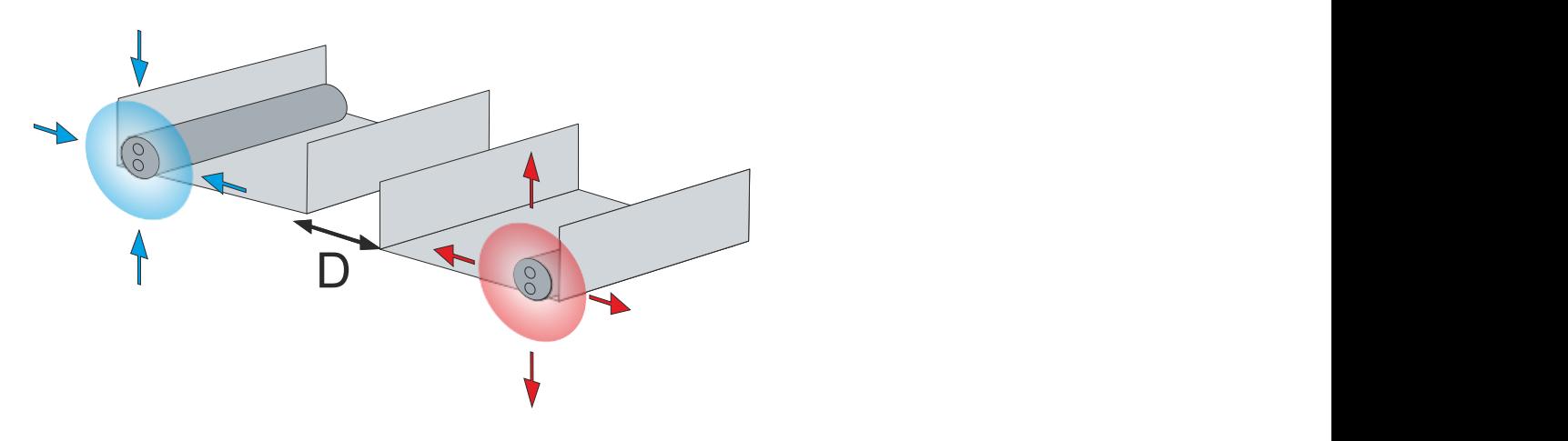

Abb. 17: Signalleitungen korrekt führen

<span id="page-36-1"></span>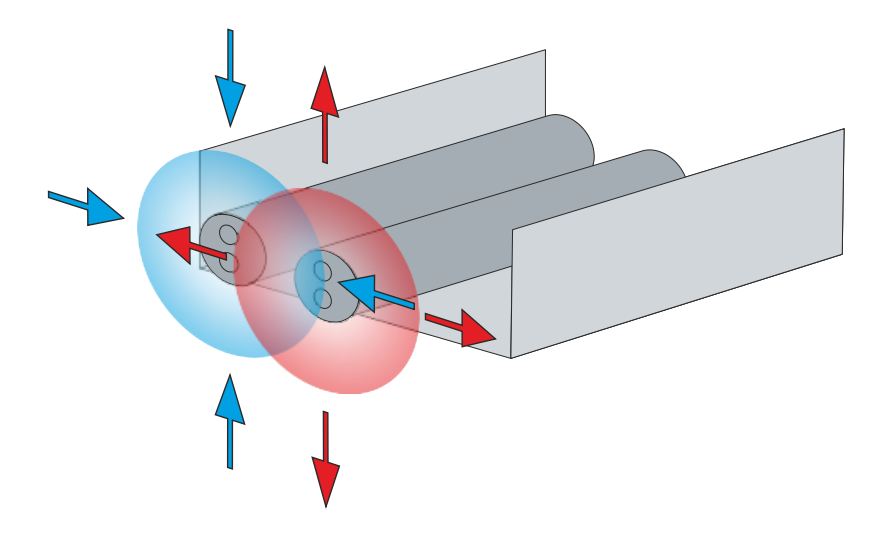

Abb. 18: Signalleitungen inkorrekt führen

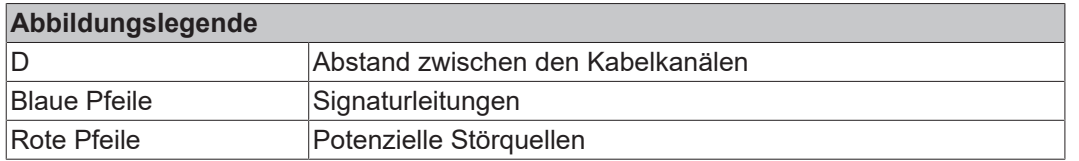

Eine gemeinsame Signalführung mit anderen getakteten Signalen in einer Sammelleitung verringert die maximale Ausdehnung ebenfalls, da auf großer Leitungslänge ggf. ein Übersprechen der Signale erfolgen und Diagnosemeldungen hervorrufen kann. Ist der Anschluss über eine Sammelleitung unumgänglich, können die Testpulse abgeschaltet werden (Parameter "Testing of outputs active"). Dies führt dann aber zu einer Verringerung des Diagnose-Deckungsgrades bei der Berechnung des Performance Levels.

Die Verwendung von Kontaktstellen oder Steckverbindern in der Verkabelung verringert ebenfalls die maximale Ausdehnung.

Die typische Länge eines Testpulses (Schalten von 24 V auf 0 V und zurück auf 24 V) beträgt 300 µs bis 800 µs, kann in Einzelfällen aber auch länger sein. Die Testung wird typischerweise 3 bis 6 Mal pro Sekunde durchgeführt.

#### **Testpulse der Ausgänge**

Die folgende Grafik zeigt einen typischen Verlauf der Testpulse der 2 Ausgänge eines EK1914. Der Parameter *Testing of outputs active* ist eingeschaltet.

<span id="page-37-0"></span>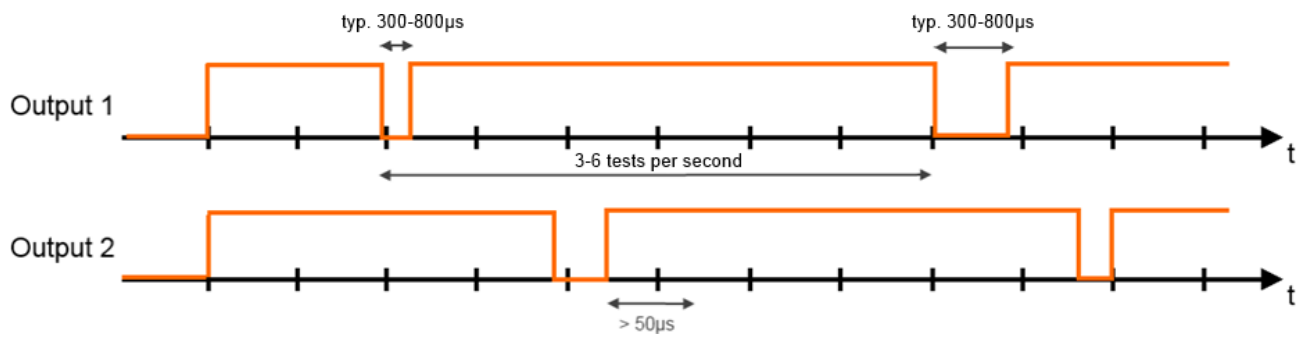

Abb. 19: Testpulse

# <span id="page-38-0"></span>**7.5 Reaktionszeiten TwinSAFE**

Die TwinSAFE-Klemmen bilden ein modular aufgebautes Sicherheitssystem, welches über das Safety-over-EtherCAT-Protokoll sicherheitsgerichtete Daten austauscht. Dieses Kapitel soll dabei helfen die Reaktionszeit des Systems vom Signalwechsel am Sensor bis zur Reaktion am Aktor zu bestimmen.

## <span id="page-38-1"></span>**7.5.1 Typische Reaktionszeit**

Die typische Reaktionszeit ist die Zeit, die benötigt wird, um eine Information vom Sensor zum Aktor zu übermitteln, wenn das Gesamtsystem fehlerfrei im Normalbetrieb arbeitet.

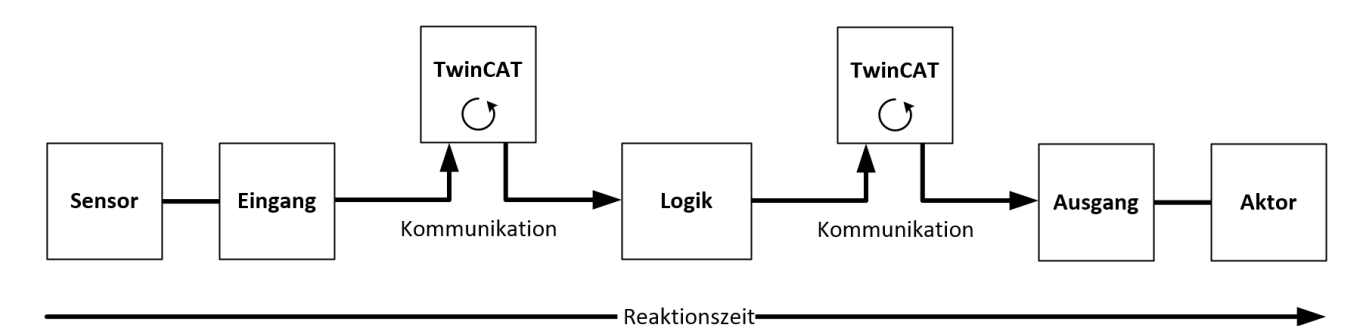

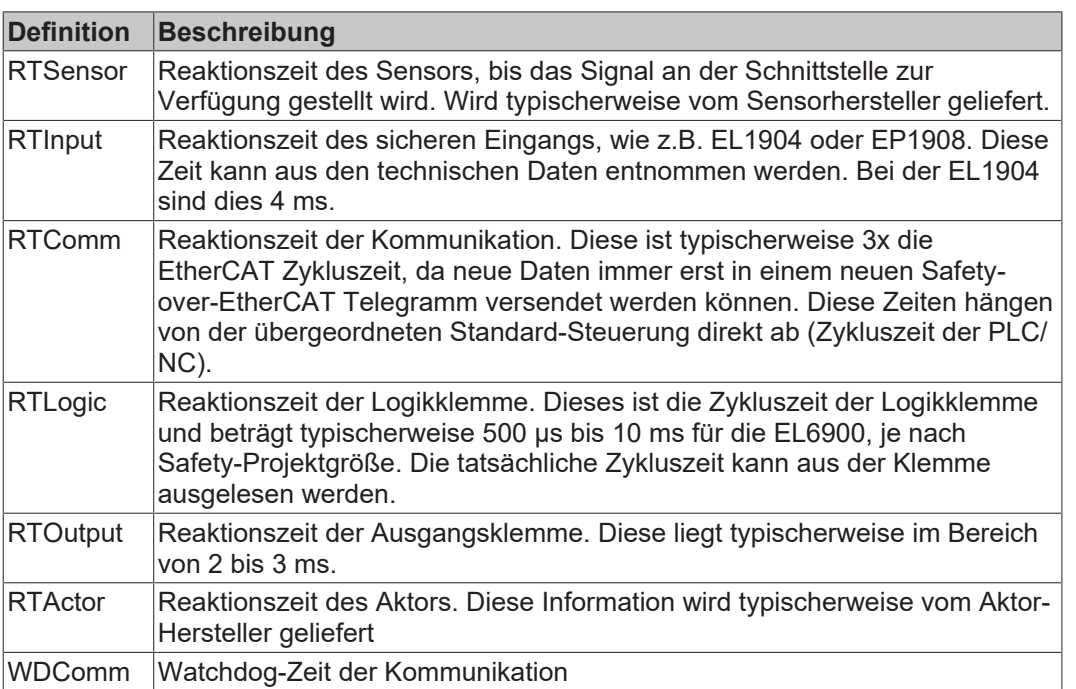

Es ergibt sich für die typische Reaktionszeit folgende Formel:

 $R$  *ReactionTime*<sub>typ</sub> =  $RT_{Sensor}$  +  $RT_{Input}$  + 3 \*  $RT_{Comm}$  +  $RT_{Logic}$  + 3 \*  $RT_{Count}$  +  $RT_{Output}$  +  $RT_{Actualor}$ 

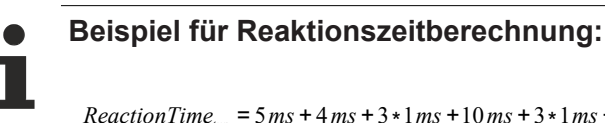

 $ReactionTime_{<sub>hyp</sub>} = 5 \, ms + 4 \, ms + 3 \cdot 1 \, ms + 10 \, ms + 3 \cdot 1 \, ms + 3 \, ms + 20 \, ms = 48 \, ms$ 

## <span id="page-39-0"></span>**7.5.2 Worst-Case-Reaktionszeit**

Die Worst-Case-Reaktionszeit gibt die Zeit an, die maximal benötigt wird, um im Fehlerfall ein Abschalten des Aktors durchzuführen.

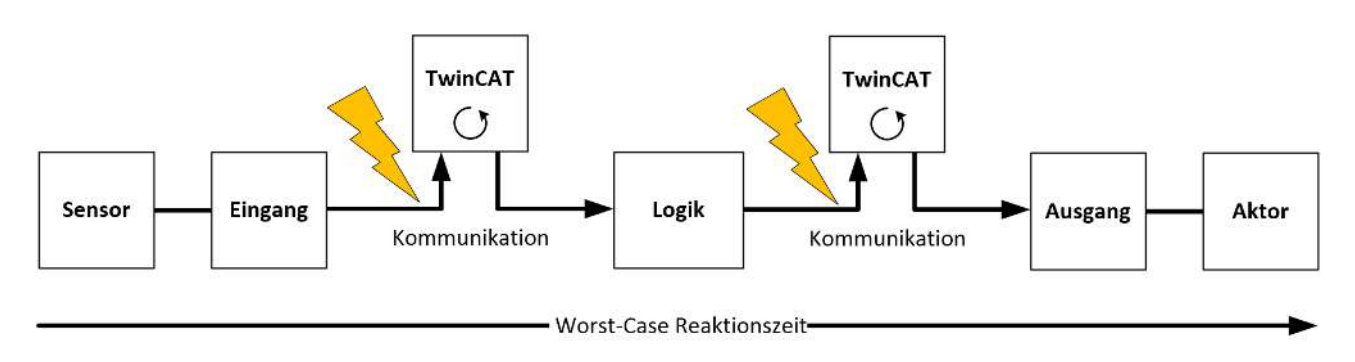

In diesem Beispiel wird davon ausgegangen, dass am Sensor ein Signalwechsel erfolgt und dieser an den Eingang übermittelt wird. Gerade in dem Moment, wo das Signal an die Kommunikationsschnittstelle übergeben werden soll, tritt eine Kommunikationsstörung auf. Diese Kommunikationsstörung wird nach Ablauf der Watchdog-Zeit der Kommunikationsverbindung von der Logik detektiert. Diese Information soll dann an den Ausgang übergeben werden, wobei hier eine weitere Kommunikationsstörung auftritt. Diese Störung wird am Ausgang nach Ablauf der Watchdog-Zeit erkannt und führt dann zur Abschaltung.

Damit ergibt sich für die Worst-Case-Reaktionszeit folgende Formel:

 $ReactionTime_{max} = WD_{Comm} + WD_{Comm} + RT_{Actualor}$ 

**Beispiel für die Berechnung der Worst-Case-Reaktionszeit:**

 $ReactionTime_{max} = 15 ms + 15 ms + 20 ms = 50 ms$ 

# <span id="page-40-0"></span>**7.6 Getestete Geräte**

Die folgende Liste enthält Geräte, die zusammen mit dem TwinSAFE-Buskoppler EK1914 getestet wurden. Die Ergebnisse gelten nur für den zum Testzeitpunkt vorliegenden Hardware-Stand der Geräte und wurden in einer Laborumgebung durchgeführt. Änderungen dieser Produkte können hier nicht berücksichtigt werden. Im Falle von Unklarheiten testen Sie bitte die Hardware zusammen mit dem TwinSAFE-Buskoppler.

Die Tests wurden nur als reiner Funktionstest durchgeführt. Die Aussagen der jeweiligen Herstellerdokumentation bleiben natürlich in vollem Umfang gültig.

#### **Sensoren**

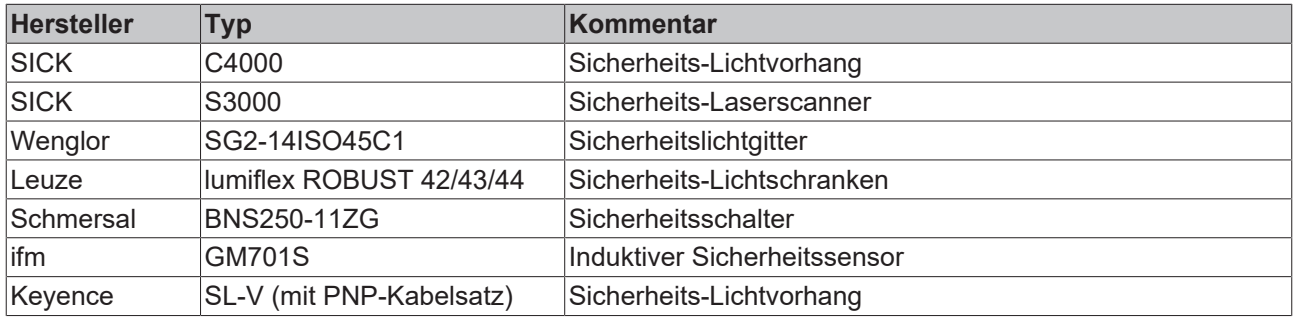

#### **Aktoren**

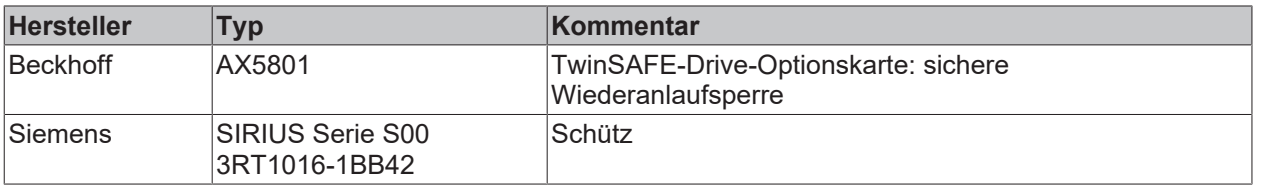

#### *HINWEIS*

#### **Empfohlene Schutzbeschaltungen**

Für Aktoren empfehlen wir R/C- oder Dioden-Schutzbeschaltungen. Varistor-Schutzbeschaltungen sollten nicht verwendet werden.

# <span id="page-41-0"></span>**8 Konfiguration des EK1914 in TwinCAT**

#### **VORSICHT**

#### **Registerwerte nicht ändern**

<span id="page-41-1"></span>Führen Sie keine Veränderungen an den CoE Objekten des TwinSAFE-Buskopplers durch. Veränderungen (z.B. über den SystemManager) der CoE Objekte setzen den Koppler dauerhaft in den Zustand Fail-Stop.

## **8.1 Einfügen eines Beckhoff TwinSAFE-Buskopplers**

Das Einfügen eines EK1914 erfolgt genau wie das Einfügen eines beliebigen anderen Beckhoff Buskopplers. Öffnen Sie in der Liste den Punkt *Safety Klemmen* und wählen Sie die EK1914 aus.

<span id="page-41-2"></span>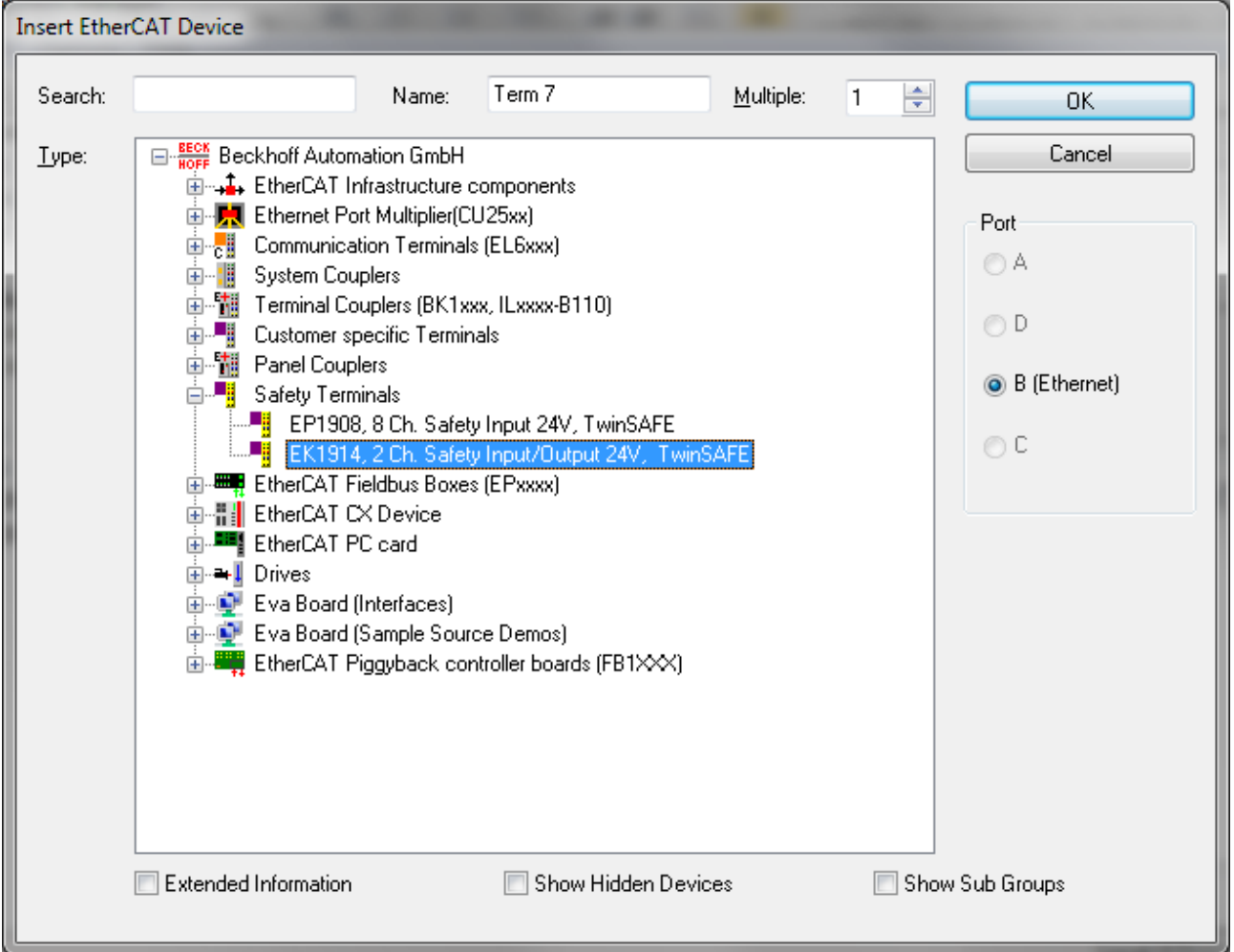

Abb. 20: Buskoppler einfügen

# **BECKHOFF**

## <span id="page-42-0"></span>**8.2 Adresseinstellungen auf dem TwinSAFE-Buskoppler EK1914**

<span id="page-42-1"></span>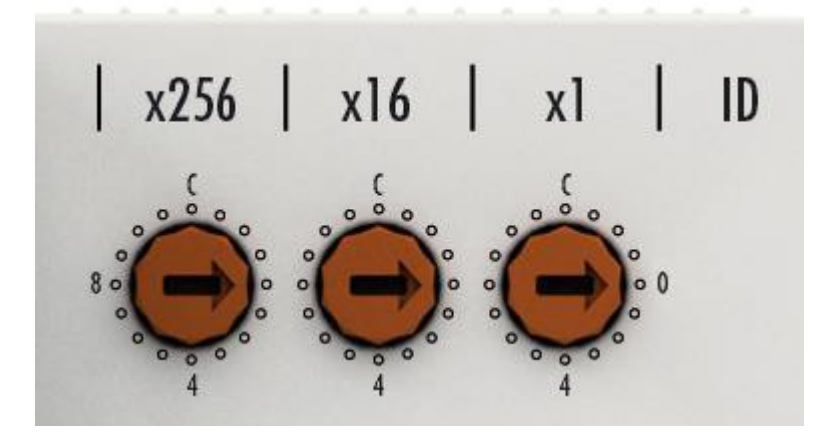

Abb. 21: Adress-Schalter

Mit den drei Drehschaltern auf der Seite des TwinSAFE-Buskopplers EK1914 muss die TwinSAFE- Adresse des Kopplers eingestellt werden. Es stehen die TwinSAFE-Adressen von 1 bis 4095 zur Verfügung.

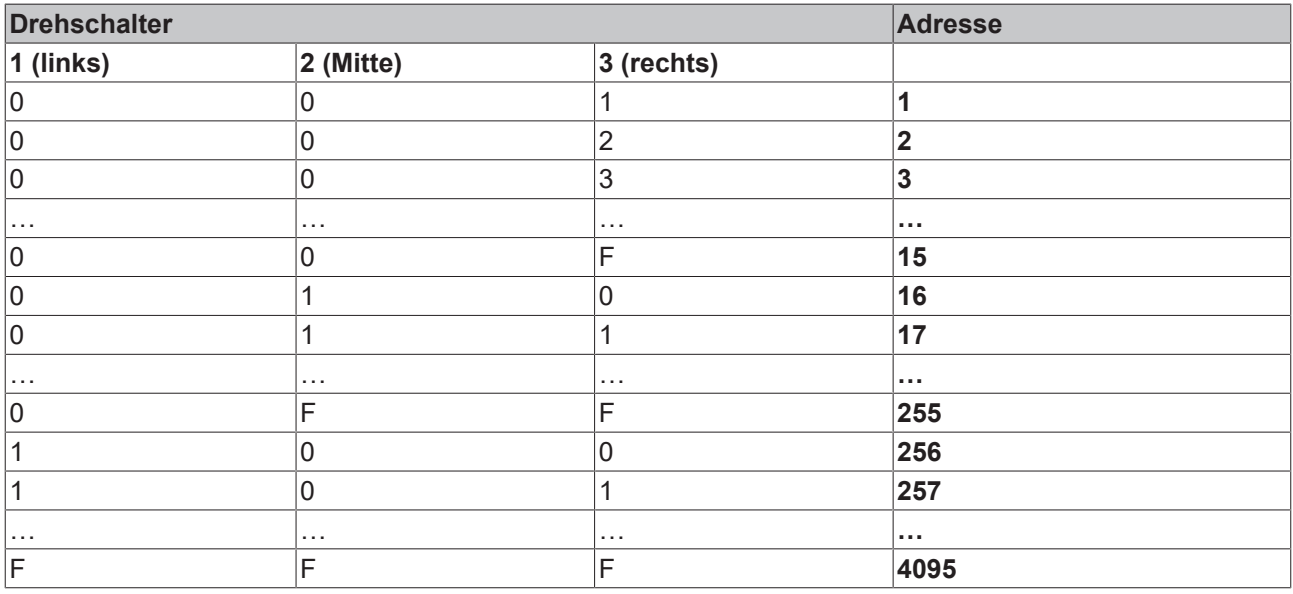

#### **WARNUNG**

#### **Einmalige TwinSAFE-Adresse**

Jede eingestellte TwinSAFE-Adresse darf innerhalb eines Netzwerkes nur einmal vorkommen! Die Adresse 0 ist keine gültige Adresse.

## <span id="page-43-0"></span>**8.3 Eintragen von TwinSAFE-Adresse und Parametern im System Manager**

Die am DIP-Schalter eingestellte TwinSAFE-Adresse muss auch unter dem Karteireiter *Safe Parameter* (Eintrag *FSoE Address*) unterhalb des EK1914 eingetragen werden. Hier können auch die Parameter für die sicheren Ein- und Ausgänge gesetzt werden.

<span id="page-43-1"></span>

| 琴<br>- TwinCAT System Manager                                                               |                                   |                                                              |               |              |                        |                             |                              | $\Box$ e                             | $\mathbf{x}$                                           |
|---------------------------------------------------------------------------------------------|-----------------------------------|--------------------------------------------------------------|---------------|--------------|------------------------|-----------------------------|------------------------------|--------------------------------------|--------------------------------------------------------|
| File Edit Actions View Options Help                                                         |                                   |                                                              |               |              |                        |                             |                              |                                      |                                                        |
| <b>* 4 8 8 A 8 B A / # 4 &amp; &amp; # * 6 4 B Q B 6 1 &amp; 5 &amp; 8 ?</b><br>d 2 2 H & R |                                   |                                                              |               |              |                        |                             |                              |                                      |                                                        |
| <b>FI-50 SYSTEM - Configuration</b>                                                         |                                   | General EtherCAT Process Data Startup                        |               | CoE - Online | Safe Parameter Online  |                             |                              |                                      |                                                        |
| NC - Configuration                                                                          |                                   |                                                              |               |              |                        |                             |                              |                                      |                                                        |
| PLC - Configuration                                                                         | <b>FSoE Address:</b>              | 4                                                            | $\div$        |              |                        |                             |                              |                                      |                                                        |
| VO - Configuration                                                                          |                                   |                                                              |               |              |                        |                             |                              |                                      |                                                        |
| <b>DE IVO</b> Devices                                                                       |                                   |                                                              |               |              |                        |                             |                              |                                      |                                                        |
| Device 1 (EtherCAT)                                                                         |                                   |                                                              |               |              |                        |                             |                              |                                      |                                                        |
| <b>E</b> Device 1-Image                                                                     |                                   |                                                              |               |              |                        |                             |                              |                                      |                                                        |
| Device 1-Image-Info                                                                         |                                   |                                                              |               |              |                        |                             |                              |                                      |                                                        |
| <b>E-St</b> Inputs                                                                          | Index                             | Name                                                         |               |              | Flags                  | Value                       |                              |                                      |                                                        |
| <b>Q</b> Outputs<br>÷⊩                                                                      | $-8000:0$                         | <b>FSOE Outputs Settings</b>                                 |               |              | <b>RO</b>              | > 4 <                       |                              |                                      |                                                        |
| infoData                                                                                    | 8000:01                           | Standard outputs active                                      |               | <b>RW</b>    |                        | <b>FALSE</b><br><b>TRUE</b> |                              |                                      |                                                        |
| é. H<br>Term 1 (EK1914)                                                                     | 8000:03                           | Testing of outputs active                                    |               | <b>RW</b>    |                        |                             |                              |                                      |                                                        |
| 面調<br>Module 1 (FSOE)                                                                       | 8000:04                           | Error acknowledge active<br><b>RW</b><br><b>RO</b>           |               |              |                        | <b>FALSE</b>                |                              |                                      |                                                        |
| 南門<br>Module 2 (DIO)                                                                        | $-8001:0$<br>8001:01              | <b>FS Inputs Sensor Test</b><br>Sensor test Channel 1 active |               |              |                        | >2<<br><b>TRUE</b>          |                              |                                      |                                                        |
| WcState<br><b>A</b>                                                                         |                                   | Sensor test Channel 2 active<br>8001:02                      |               |              | <b>RW</b><br><b>RW</b> |                             | <b>TRUE</b>                  |                                      |                                                        |
| InfoData<br>由 8                                                                             | $= 8002:0$                        | FS Inputs Logic                                              |               |              | <b>RO</b><br>>1<       |                             |                              |                                      |                                                        |
| 南門<br>Term 2 (EL2004)                                                                       | 8002:01                           | Logic of Channel 1 and 2                                     |               |              | <b>RW</b>              |                             | single logic channel 1/2 (0) |                                      |                                                        |
| <b>A</b><br>Term 3 (EL9011)                                                                 | $-80020$                          | <b>FS Inputs Logic</b>                                       |               |              | <b>RO</b><br>>1<       |                             |                              |                                      |                                                        |
| <b>B</b> Mappings                                                                           |                                   | Logic of Channel 1 and 2<br>8002:01                          |               |              | <b>RW</b>              |                             | single logic channel 1/2 (0) |                                      |                                                        |
|                                                                                             |                                   |                                                              |               |              |                        |                             |                              |                                      |                                                        |
|                                                                                             | <b>Name</b>                       | Type                                                         | Size          |              | >Addr In/Out           |                             | User ID Linked to            |                                      | $\blacktriangle$                                       |
|                                                                                             | <b>OT FSOE</b>                    | <b>FSOE 4096</b>                                             | 6.0           | 39.0         | Input                  | 0                           |                              |                                      | $\begin{array}{c} \text{III} \\ \text{II} \end{array}$ |
|                                                                                             | $\lozenge$ Input 0                | <b>BOOL</b>                                                  | 0.1           | 45.0         | Input                  | $\mathbf{0}$                |                              |                                      |                                                        |
|                                                                                             | <sup>o</sup> T <sub>Input</sub> 1 | <b>BOOL</b>                                                  | 0.1           | 45.1         | Input                  | $\mathbf 0$                 |                              |                                      |                                                        |
|                                                                                             | of Input 2                        | <b>BOOL</b>                                                  | 0.1           | 45.2         | Input                  | $\mathbf 0$                 |                              |                                      |                                                        |
|                                                                                             | of Input 3                        | <b>BOOL</b>                                                  | 0.1           | 45.3         | Input                  | $\mathbf{0}$                |                              |                                      |                                                        |
|                                                                                             | <b>Of WcState</b>                 | <b>BOOL</b>                                                  | 0.1           | 1522.1       | Input                  | $\mathbf{0}$                |                              |                                      |                                                        |
|                                                                                             | <sup>of</sup> Input Toggle        | <b>BOOL</b>                                                  | 0.1           | 1524.1       | Input                  | $\mathbf{0}$                |                              |                                      |                                                        |
|                                                                                             | $A + A$                           |                                                              | $\sim$ $\sim$ |              |                        |                             |                              |                                      |                                                        |
| Ready                                                                                       |                                   |                                                              |               |              |                        |                             |                              | Local (172.17.40.50.1.1) Config Mode |                                                        |

Abb. 22: Parameter der EK1914

Die Parametereinstellungen des EK1914 können auch unter der jeweiligen TwinSAFE Verbindung auf den Reitern Connection und Safe Parameter eingestellt.

<span id="page-44-0"></span>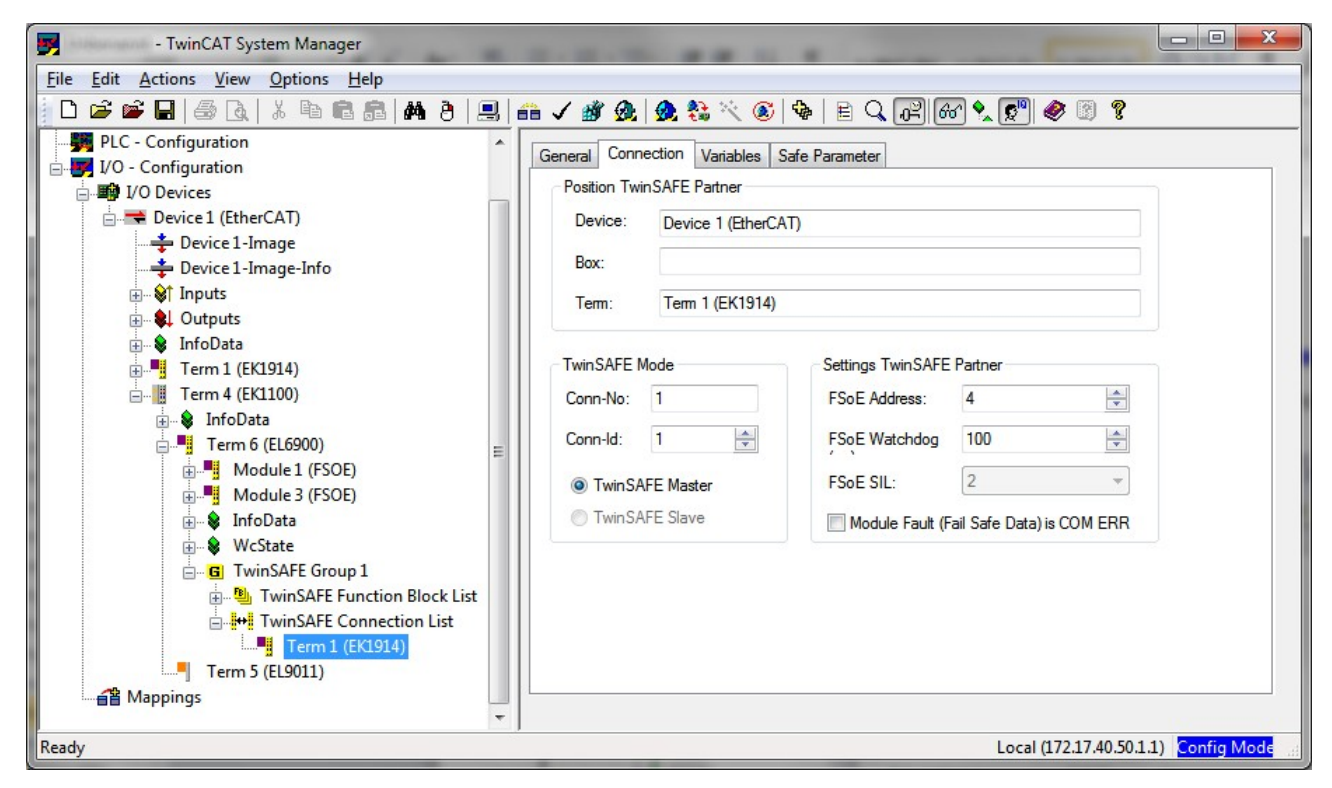

#### Abb. 23: Connection-Einstellungen

<span id="page-44-1"></span>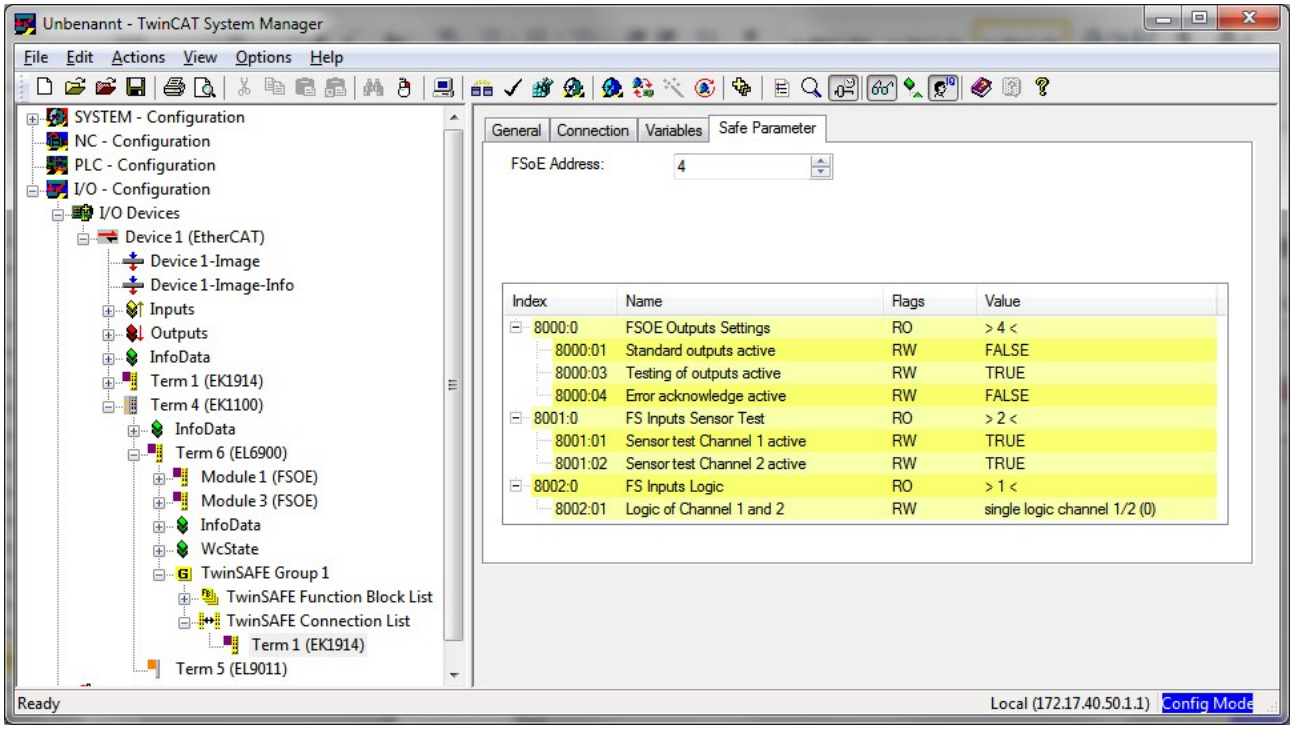

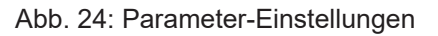

#### **Parameterübersicht**

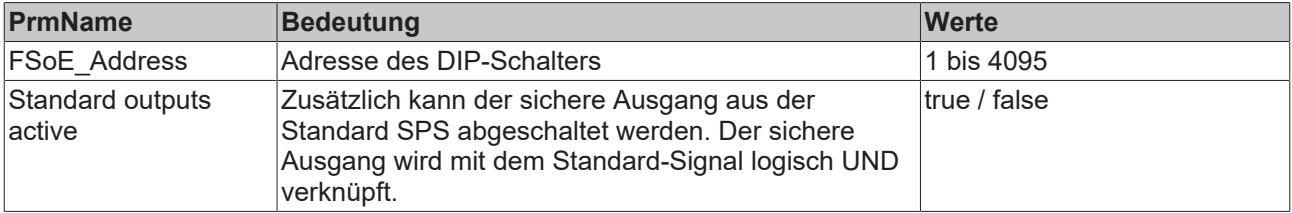

# **BECKHOFF**

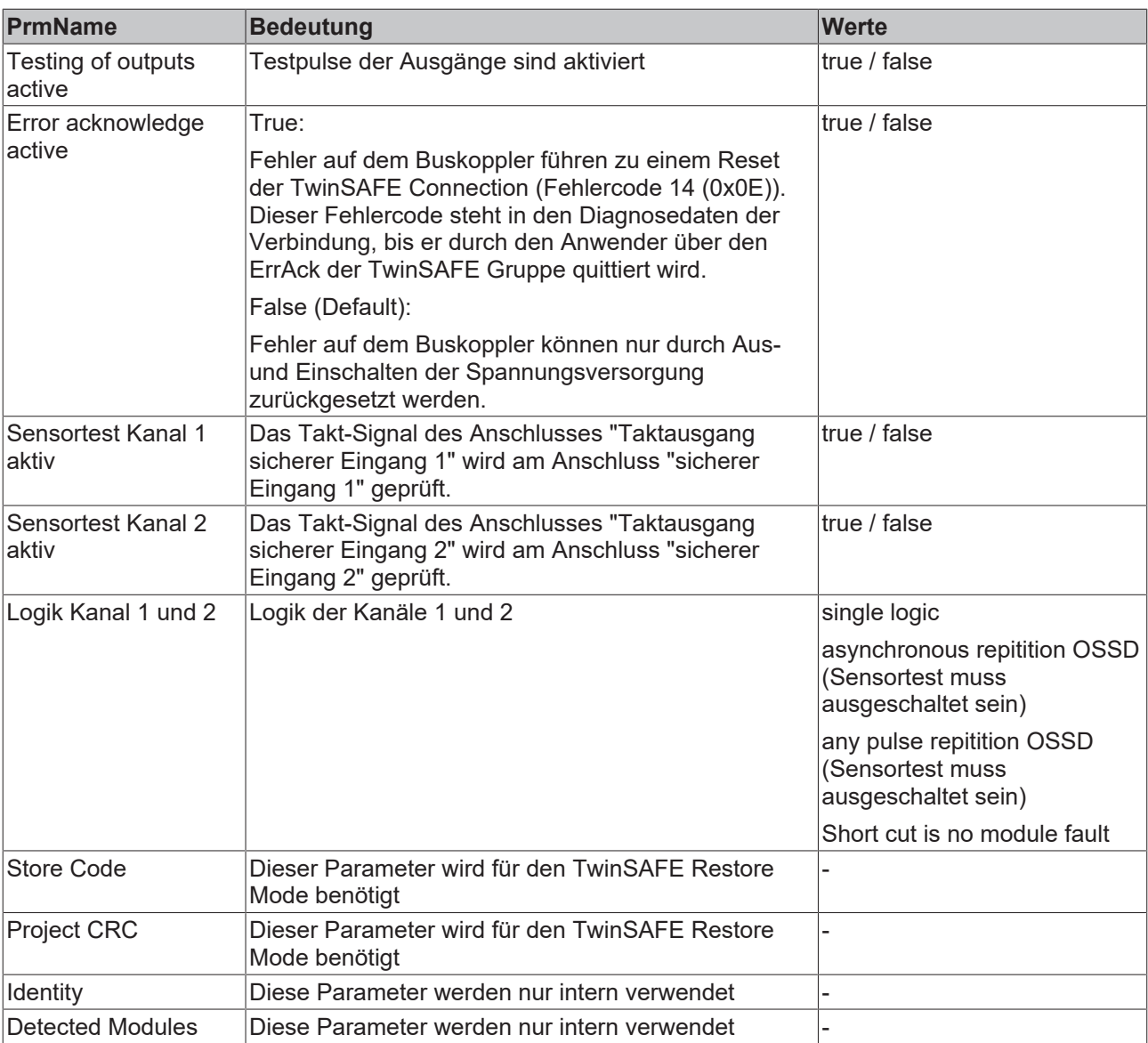

#### <span id="page-46-0"></span>**8.3.1 Konfiguration des EK1914 für Lichtschranken, Lichtgitter, Lichtvorhänge usw.**

Der EK1914 unterstützt auch den direkten Anschluss von berührungslos wirkenden Schutzeinrichtungen mit zwei selbsttestenden Ausgängen wie Lichtschranken, Lichtgittern, Lichtvorhängen, Laserscannern, usw.

<span id="page-46-1"></span>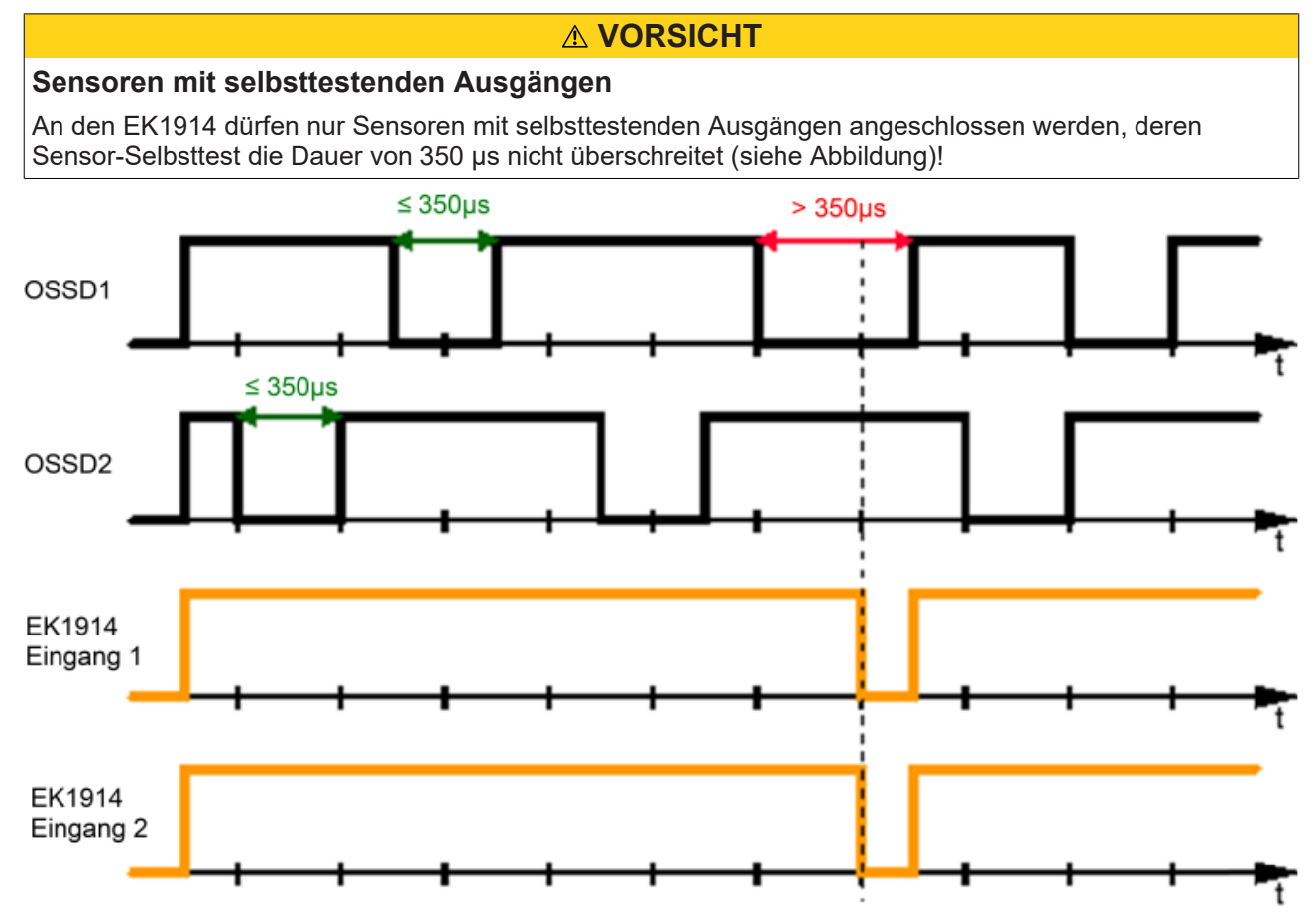

Abb. 25: Taktausgänge

#### **Parameter**

Zum Anschluss dieser Sensoren stellen Sie für den EK1914 im TwinCAT System Manager folgende Parameter ein:

Schließen Sie die beiden Signale des Sensors an die Kanäle 1 und 2 an und aktivieren sie für die beiden verwendeten Eingänge unter dem Parameter *Logik für Kanal 1 und 2* den Eintrag *asynchronous repitition OSSD* oder *any pulse repitition*. Der Unterschied zwischen diesen Einstellungen ist, dass bei *any pulse repitition* auch gleichzeitige Tests der OSSD Signale bis zu einer Länge von 350µs erlaubt sind.

Schalten sie für die beiden verwendeten Eingänge den Sensortest des EK1914 auf *false*.

## <span id="page-47-0"></span>**8.3.2 Konfiguration des EK1914 für Sicherheitsschaltmatten**

Der EK1914 unterstützt auch den direkten Anschluss von Sicherheitsschaltmatten.

#### **Parameter**

Zum Anschluss dieser Schaltmatten stellen Sie für den EK1914 im TwinCAT System-Manager folgende Parameter ein:

Schließen Sie die beiden Signale des Sensors an die Kanäle 1 und 2 an und aktivieren sie für die beiden verwendeten Eingänge unter dem Parameter *Logik für Kanal 1 und 2* den Eintrag *short cut channel x/y is no module fault*.

Schalten sie für die beiden verwendeten Eingänge den Sensortest des EK1914 auf *true*.

# <span id="page-48-1"></span><span id="page-48-0"></span>**9 Diagnose**

# **9.1 Diagnose LEDs**

Die LEDs Diag 1 (LED 7) und Diag 2 (LED 15) zeigen Diagnoseinformationen zum EK1914 an.

<span id="page-48-3"></span>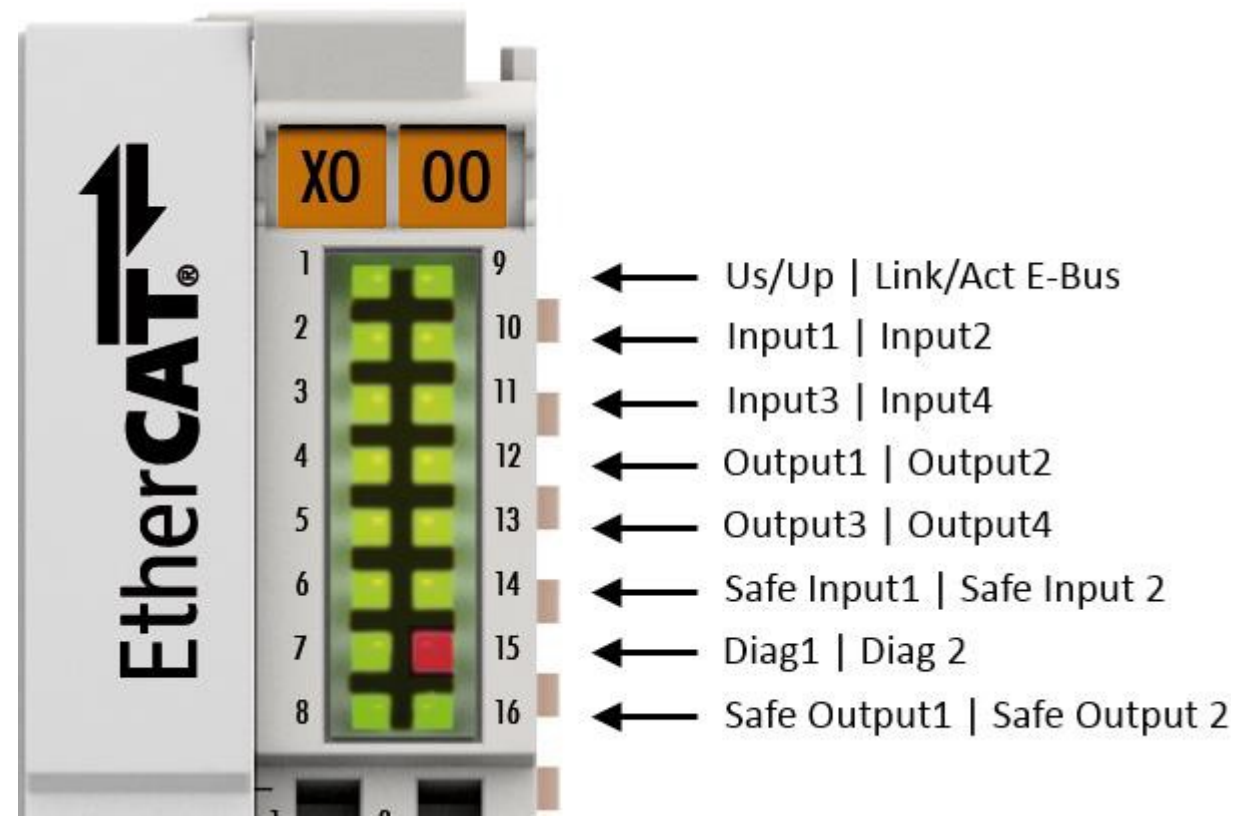

<span id="page-48-2"></span>Abb. 26: Diagnose LEDs

## **9.1.1 Diag1 (grün)**

Die LED *Diag 1* zeigt den Zustand der TwinSAFE-Schnittstelle an. Sobald der FSoE State Reset verlassen wird und somit die TwinSAFE Kommunikation gestartet ist, wird die LED gesetzt.

## <span id="page-49-0"></span>**9.1.2 Diag2 (rot)**

#### **Diag2 leuchtet**

Die LED *Diag 2* leuchtet rot, wenn der Buskoppler eine Fremdeinspeisung oder einen Querschluss detektiert hat. Ist der Fehler behoben erlischt die LED.

Eine genauere Fehlerursache wird in Diagnose-CoE-Objekt 0x800E (siehe Kapitel 4.4.2) gesetzt.

#### **Diag2 blinkt**

Die LED *Diag 2* zeigt im Fehlerfall einen Blink-Code an, der den Fehler näher beschreibt. Die Blink- Codes sind wie folgt aufgebaut:

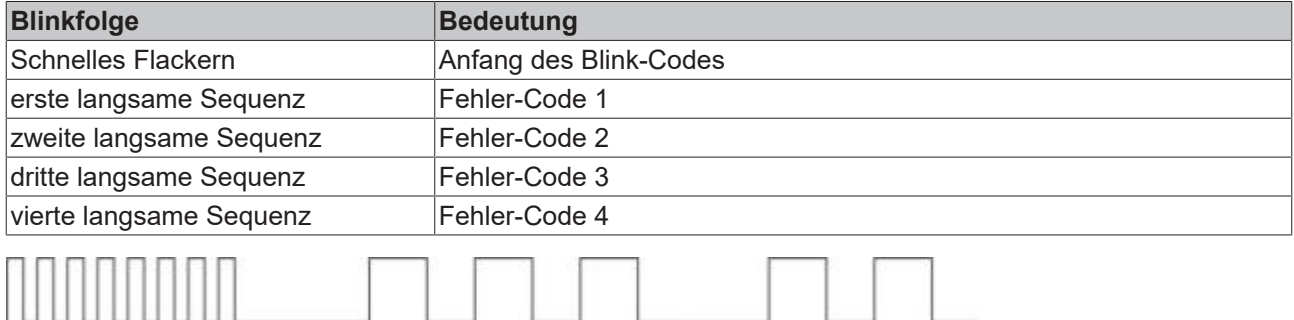

<span id="page-49-1"></span>Abb. 27: Anfang Fehler-Code 1 Fehler-Code 2 ...

Die durch die folgenden Blink-Codes angezeigten Fehler sind reversibel. Nach Behebung der Fehlerursache kann der Buskoppler mit einem Neustart wieder in Betrieb genommen werden.

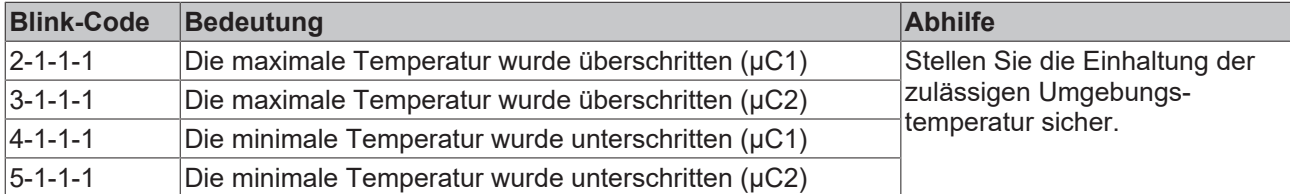

Falls ein anderer Blink-Code angezeigt wird, liegt ein interner Kopplerfehler vor, der den Buskoppler stillsetzt. In diesem Fall muss der Buskoppler durch die Beckhoff Automation GmbH & Co. KG überprüft werden.

#### *HINWEIS*

#### **Blink-Codes notieren, Buskoppler einschicken**

Notieren Sie den angezeigten Blink-Code und legen Sie diese Information dem Buskoppler bei, wenn Sie diesen einschicken.

# <span id="page-50-0"></span>**9.2 Diagnose-Objekte**

Die CoE-Objekte 800Ehex zeigen weitere Diagnose-Informationen an.

#### **VORSICHT**

#### **CoE-Objekte nicht ändern**

Führen Sie keine Veränderungen an den CoE-Objekten des TwinSAFE-Buskopplers durch! Veränderungen (z.B. mit dem TwinCAT System Manager) der CoE-Objekte setzen den Buskoppler dauerhaft in den Zustand Fail-Stop.

#### **Index 800Ehex: Diagnose Objekte sichere Eingänge**

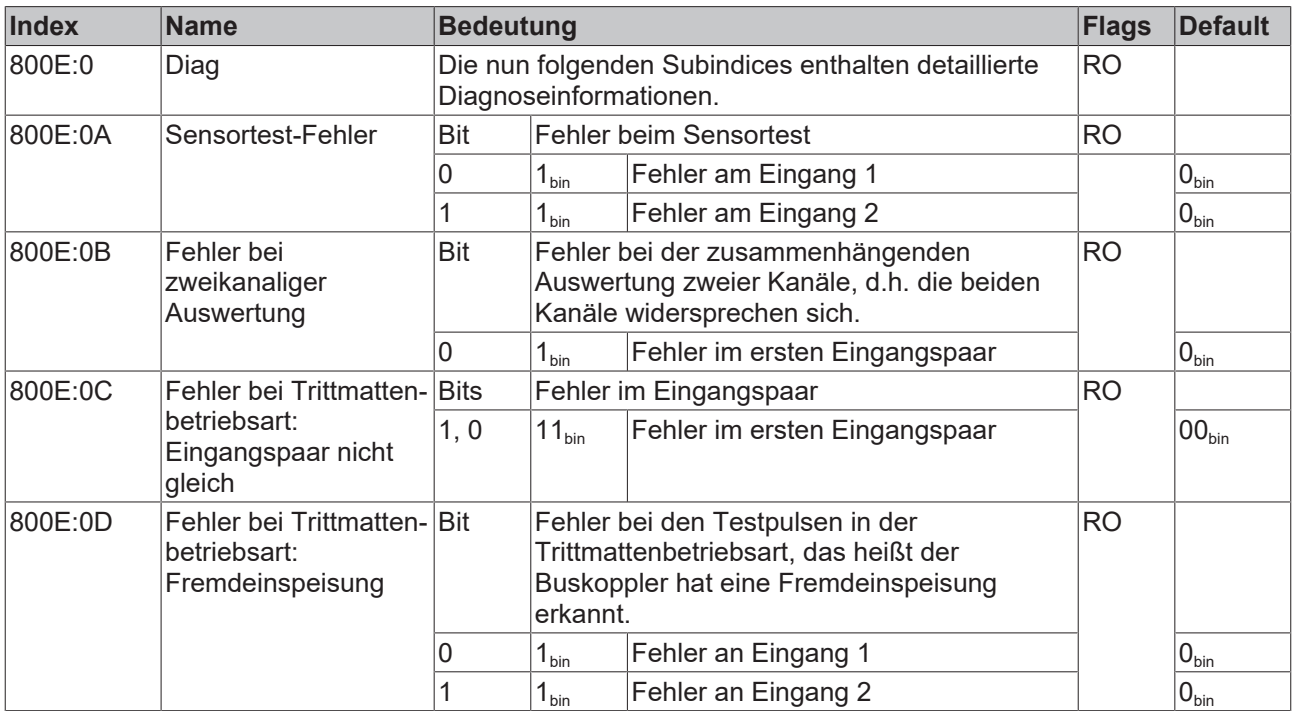

#### **Index 800Ehex: Diagnose Objekte sichere Ausgänge**

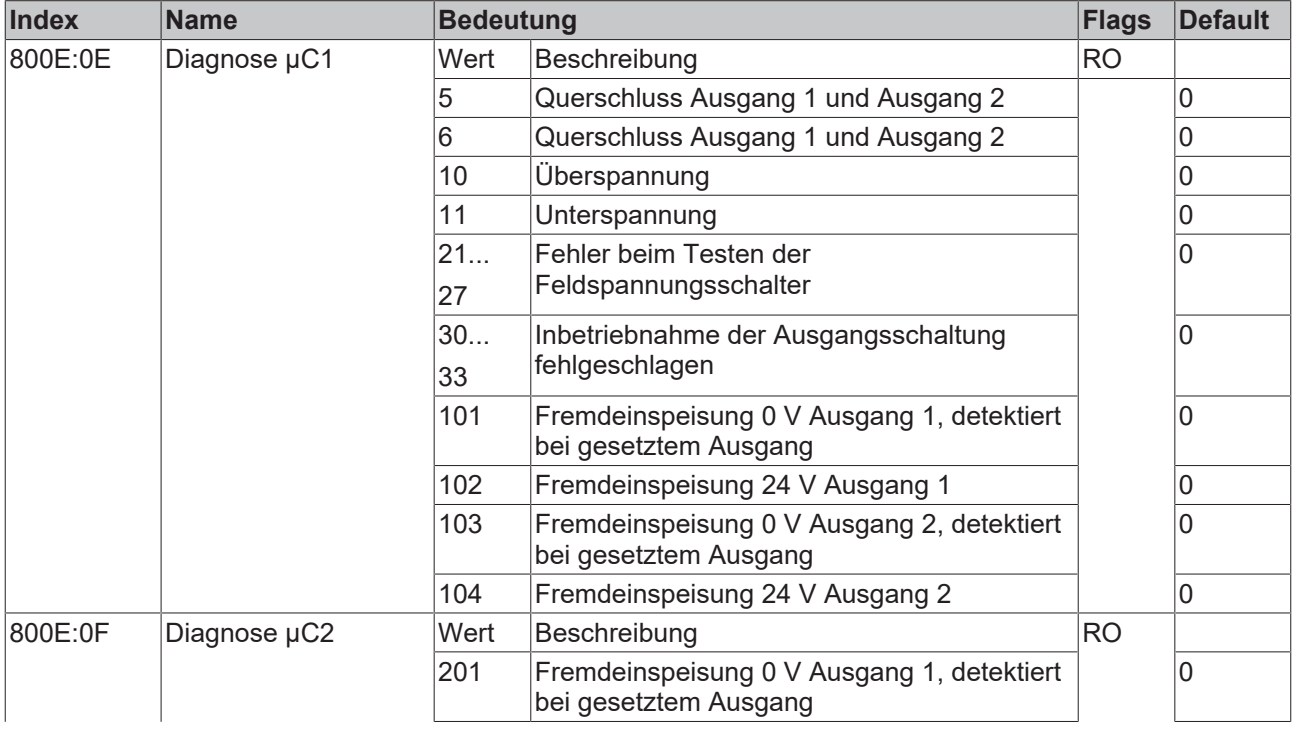

# **BECKHOFF**

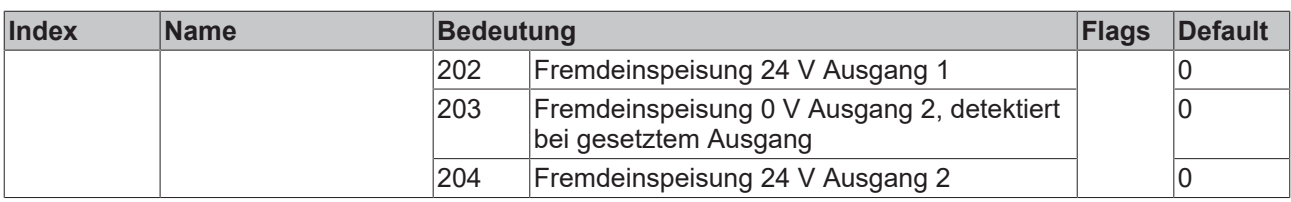

## *HINWEIS*

## **Abweichende Diagnosemeldungen möglich**

Aufgrund der variablen Testreihenfolge bzw. -durchführung können auch von obiger Tabelle abweichende Diagnosemeldungen angezeigt werden.

# <span id="page-52-0"></span>**9.3 Mögliche Ursachen für Diagnose-Meldung**

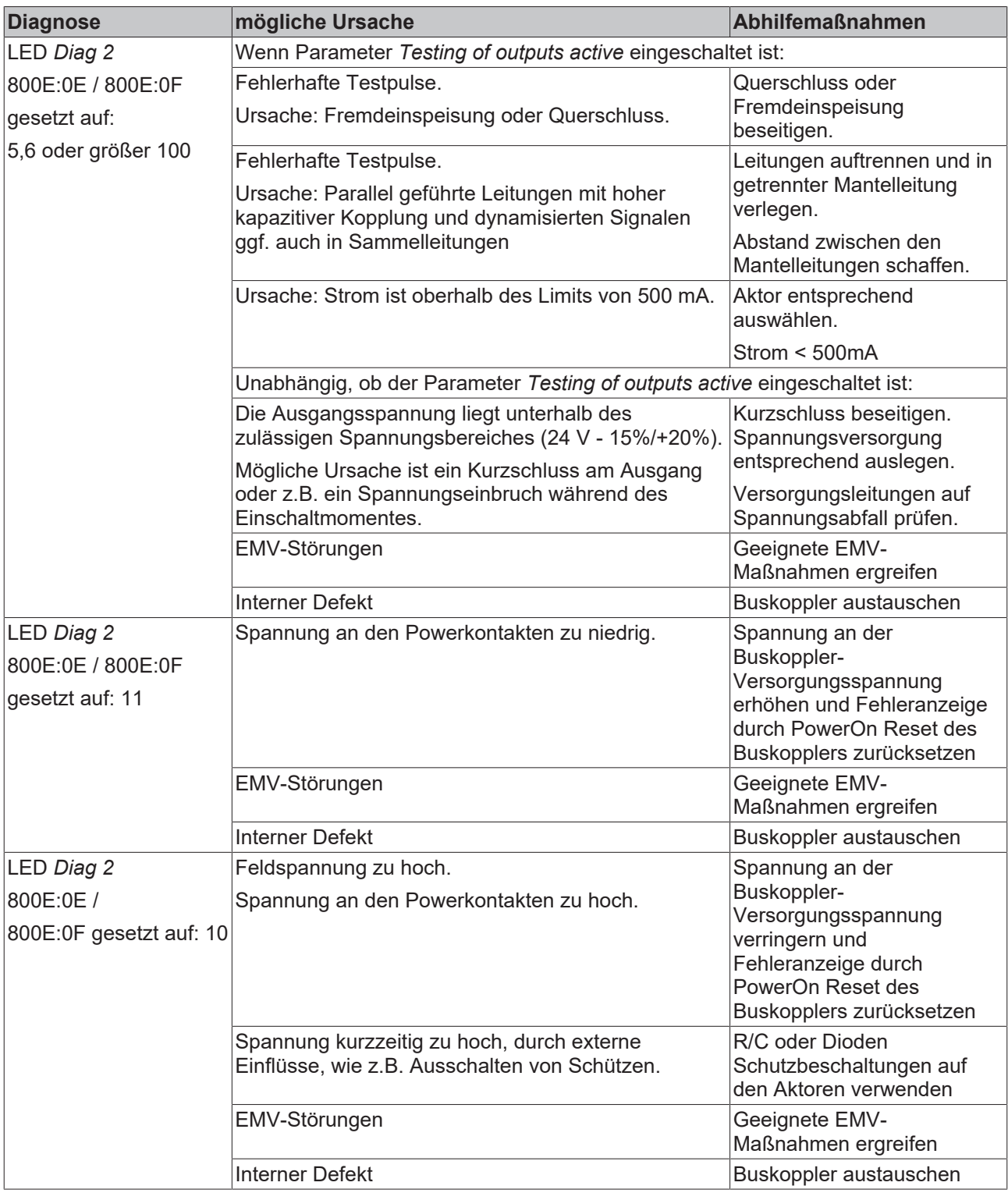

# <span id="page-53-0"></span>**10 Lebensdauer**

Die TwinSAFE-Buskoppler haben eine Lebensdauer von 20 Jahren. Spezielle Proof-Tests sind aufgrund der hohen Diagnoseabdeckung innerhalb des Lebenszyklus nicht notwendig.

Die TwinSAFE-Buskoppler tragen einen Date Code, der wie folgt aufgebaut ist: Date Code: KW JJ SW HW

Legende: KW: Kalenderwoche der Herstellung JJ: Jahr der Herstellung SW: Software-Stand HW: Hardware-Stand Beispiel: Date Code 27 14 01 00 Kalenderwoche: 27 Jahr: 2014 Software-Stand: 01 Hardware-Stand: 00

Zusätzlich tragen die TwinSAFE-Buskoppler eine eindeutige Seriennummer.

<span id="page-53-1"></span>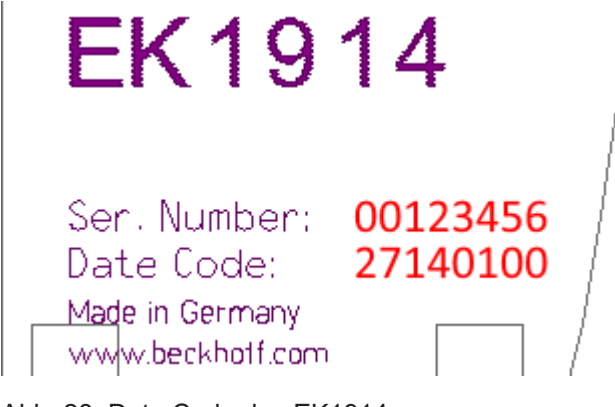

Abb. 28: Date Code des EK1914

 $\overline{\phantom{a}}$ 

# <span id="page-54-0"></span>**11 Wartung und Reinigung**

**Reinigung nur durch den Hersteller**

Betreiben Sie die TwinSAFE-Komponente nicht bei unzulässiger Verschmutzung. Die Schutzklasse entnehmen Sie dem Kapitel Umgebungsbedingungen\_alt.

Senden Sie unzulässig verschmutzte TwinSAFE-Komponente zur Reinigung an den Hersteller.

TwinSAFE-Komponenten sind grundsätzlich wartungsfrei.

# <span id="page-55-1"></span><span id="page-55-0"></span>**12 Außerbetriebnahme**

## **12.1 Entsorgung**

*HINWEIS*

#### **Korrekte Entsorgung**

Beachten Sie die geltenden nationalen Gesetzte und Richtlinien zur Entsorgung.

*Eine falsche Entsorgung kann Umweltschäden zur Folge haben.*

Bauen Sie die TwinSAFE-Komponente zur Entsorgung aus.

Abhängig von Ihrer Anwendung und den eingesetzten Produkten achten Sie auf die fachgerechte Entsorgung der jeweiligen Komponenten:

#### **Guss und Metall**

Übergeben Sie Teile aus Guss und Metall der Altmetallverwertung.

#### **Pappe, Holz und Styropor**

Entsorgen Sie Verpackungsmaterialien aus Pappe, Holz oder Styropor vorschriftsgemäß.

#### **Kunststoff und Hartplastik**

Sie können Teile aus Kunststoff und Hartplastik über das Entsorgungswirtschaftszentrum verwerten oder nach den Bauteilbestimmungen und Kennzeichnungen wiederverwenden.

#### **Öle und Schmierstoffe**

Entsorgen Sie Öle und Schmierstoffe in separaten Behältern. Übergeben Sie die Behälter der Altöl-Annahmestelle.

#### **Batterien und Akkumulatoren**

Batterien und Akkumulatoren können auch mit dem Symbol der durchgestrichenen Abfalltonne gekennzeichnet sein. Sie müssen diese Komponenten vom Abfall trennen. Sie sind zur Rückgabe gebrauchter Batterien und Akkumulatoren innerhalb der EU gesetzlich verpflichtet. Außerhalb der Gültigkeit der EU-Richtlinie 2006/66/EG beachten Sie die jeweiligen Bestimmungen.

## <span id="page-55-2"></span>**12.1.1 Rücknahme durch den Hersteller**

Gemäß der WEEE-2012/19/EU-Richtlinien können Sie Altgeräte und Zubehör zur fachgerechten Entsorgung zurückgeben. Die Transportkosten werden vom Absender übernommen.

Senden Sie die Altgeräte mit dem Vermerk "zur Entsorgung" an:

Beckhoff Automation GmbH & Co. KG Gebäude "Service" Stahlstraße 31 D-33415 Verl

Außerdem haben Sie die Möglichkeit, Kontakt zu einem zertifizierten Entsorgungsfachbetrieb für Elektro-Altgeräte und Elektronik-Altgeräte in Ihrer Nähe aufzunehmen. Entsorgen Sie die Komponenten entsprechend der Vorschriften in Ihrem Land.

# <span id="page-56-1"></span><span id="page-56-0"></span>**13 Anhang**

# **13.1 Volatilität**

Falls es zu Ihrer Anwendung Anforderungen bezüglich der Volatilität der Produkte gibt, zum Beispiel aus Anforderungen des U.S. Department of Defense oder ähnlichen Behörden oder Sicherheitsorganisationen, gilt folgendes Vorgehen:

Das Produkt enthält sowohl persistenten als auch nicht persistenten Speicher. Der nicht persistente Speicher verliert seine Informationen unmittelbar nach Spannungsverlust. Der persistente Speicher behält seine Informationen auch ohne eine bestehende Spannungsversorgung.

Falls sich auf dem Produkt kundenspezifische Daten befinden, kann nicht sichergestellt werden, dass diese Daten nicht durch zum Beispiel forensische Maßnahmen ausgelesen werden können. Das gilt auch nach eventuellem Löschen der Daten durch die bereitgestellte Toolkette. Falls es sich dabei um sensible Daten handelt, wird zum Schutz der Daten nach Gebrauch des Produkts eine Verschrottung empfohlen.

# <span id="page-57-0"></span>**13.2 Geltungsbereich der Zertifikate**

Das für die zertifizierten Komponenten aus dem Bereich TwinSAFE entscheidende Dokument ist jeweils die EG-Baumusterprüfbescheinigung. Diese enthält neben dem Prüfrahmen auch die jeweilig betrachtete Komponente oder Komponentenfamilie.

Die aktuellen Zertifikate aller TwinSAFE-Komponenten mit den zugrundeliegenden Normen und Richtlinien finden Sie unter <https://www.beckhoff.com/de-de/support/downloadfinder/zertifikate-zulassungen/>.

Sofern das Dokument nur die ersten vier Ziffern der Produktbezeichnung nennt (ELxxxx), gilt das Zertifikat für alle verfügbaren Varianten dieser Komponente (ELxxxx-abcd). Dies gilt für alle Komponenten wie EtherCAT-Klemmen, EtherCAT Boxen, EtherCAT-Steckmodule sowie Busklemmen.

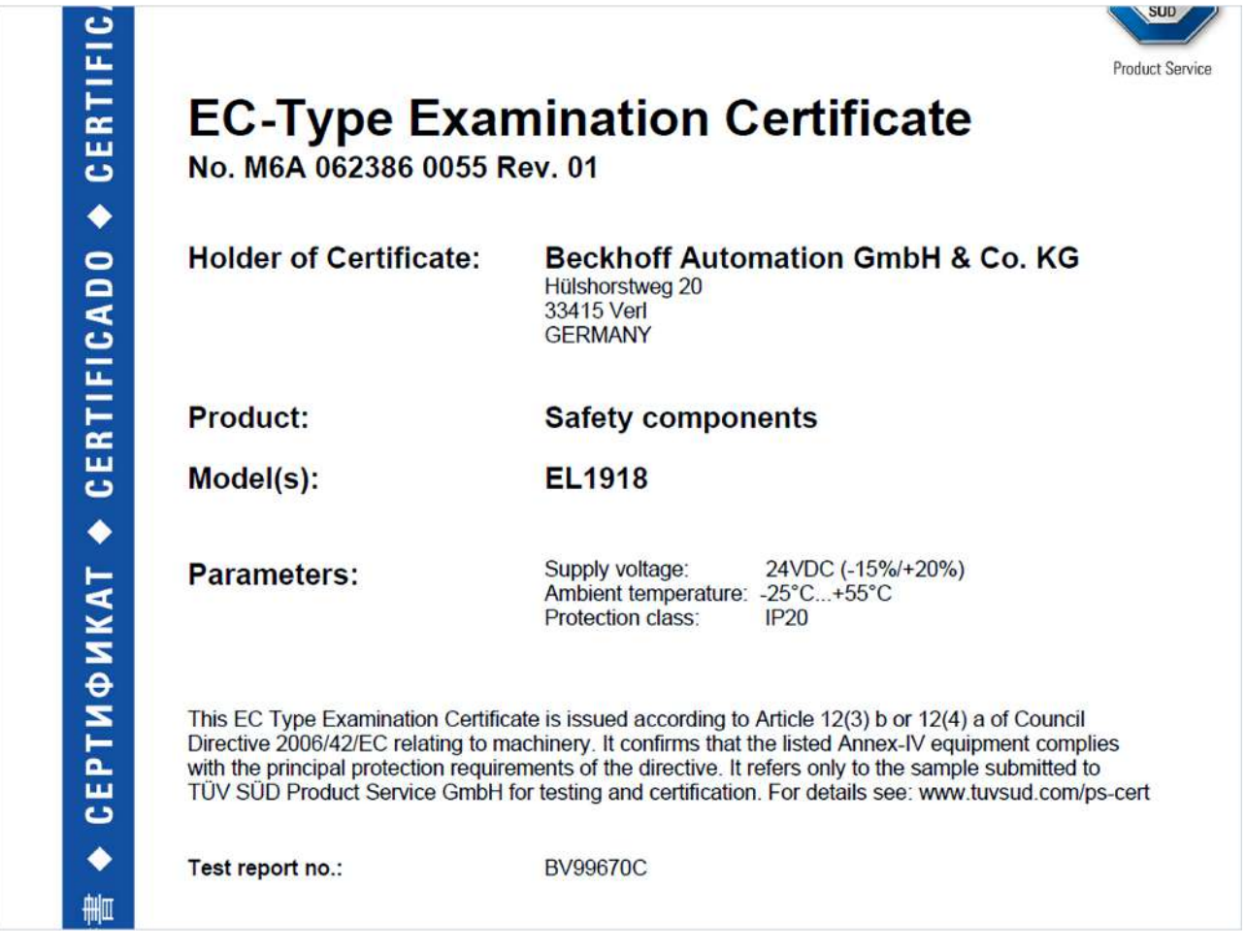

Am Beispiel einer EL1918, wie in der Abbildung dargestellt, bedeutet das, dass die EG-Baumusterprüfbescheinigung sowohl für die EL1918 als auch für die verfügbare Variante EL1918-2200 gilt.

# <span id="page-58-0"></span>**13.3 Zertifikat**

<span id="page-58-1"></span>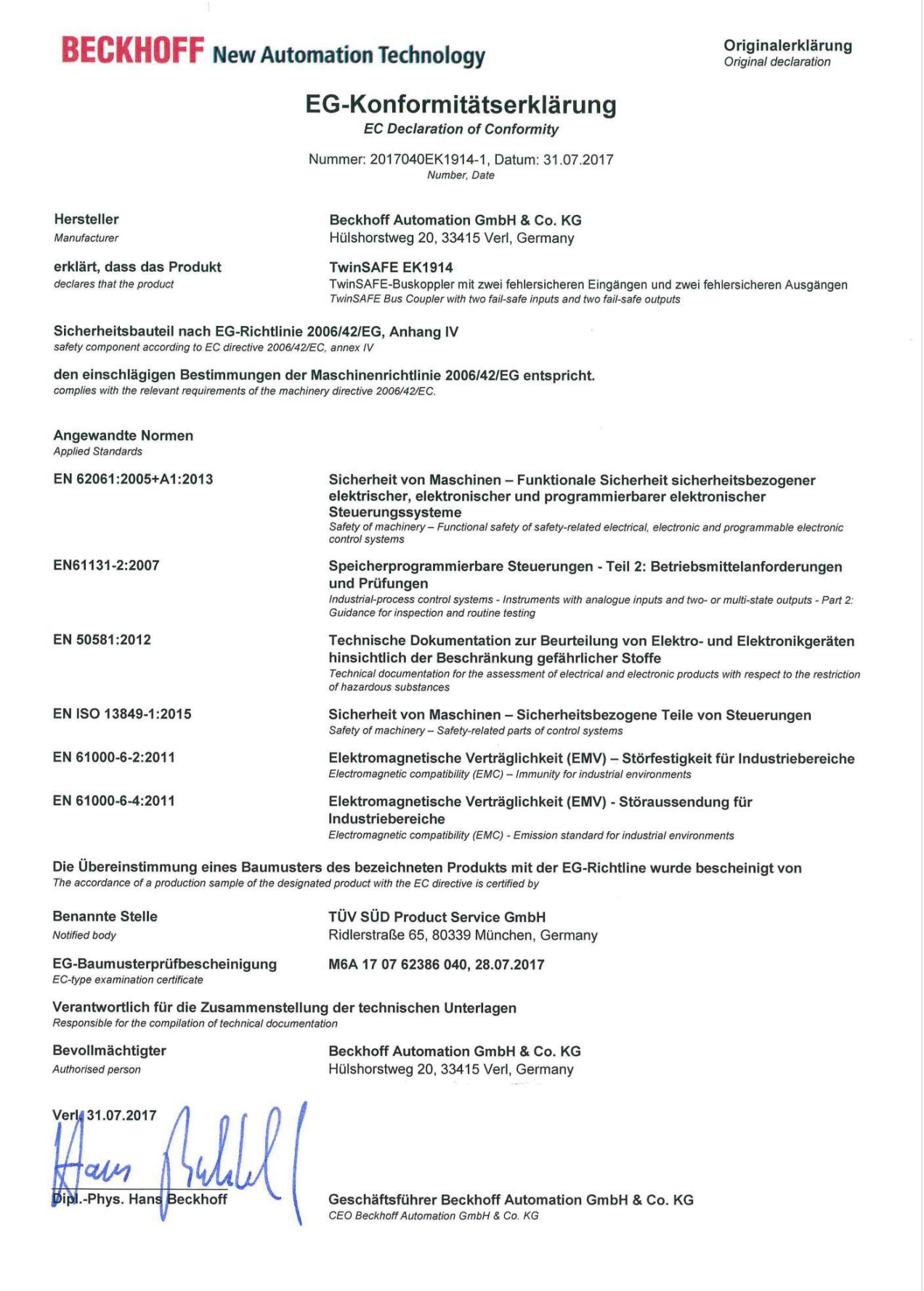

Abb. 29: EK1914 EG-Konformitätserklärung

# Abbildungsverzeichnis

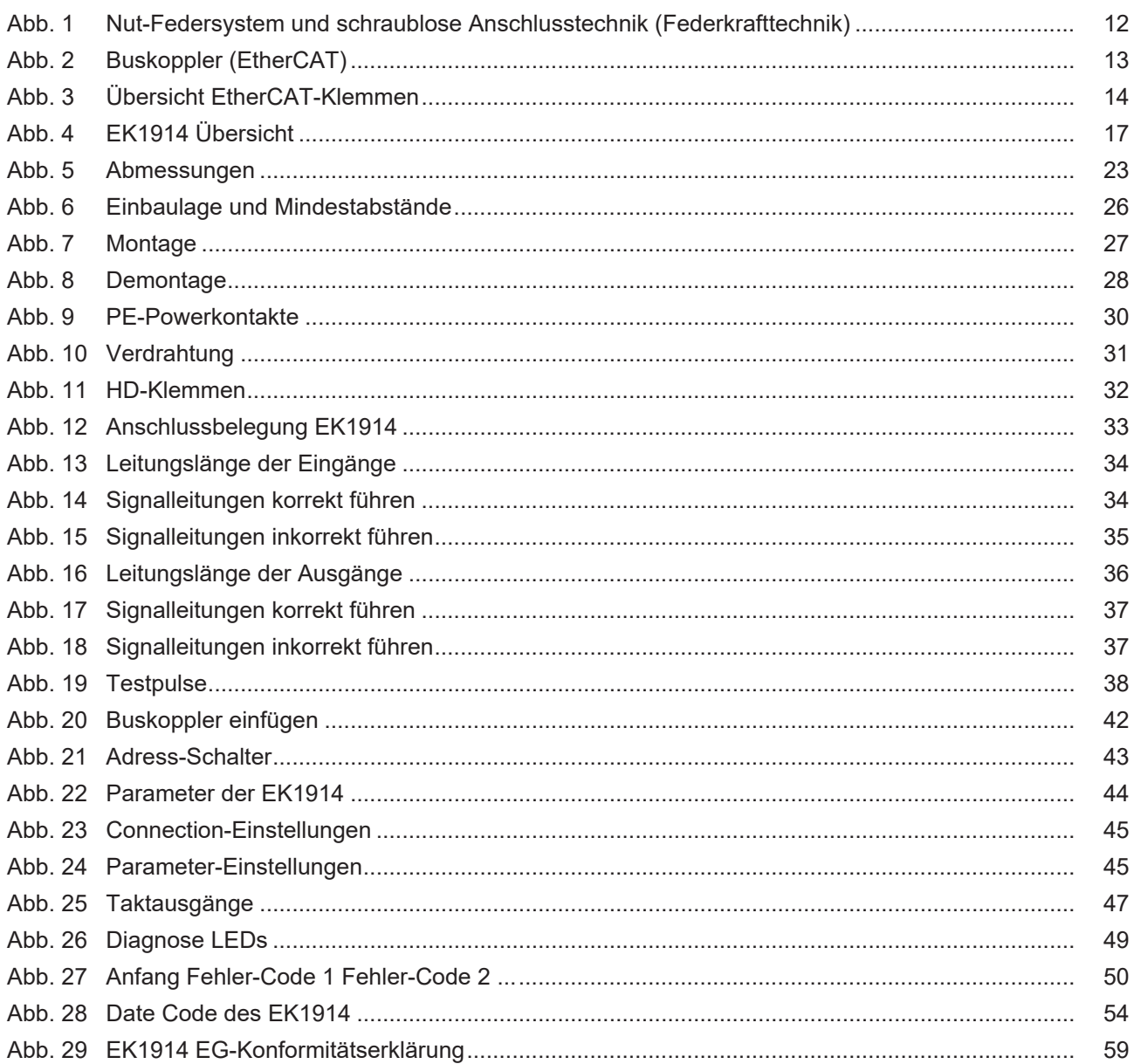

Mehr Informationen: **[www.beckhoff.com/EK1914](https://www.beckhoff.com/EK1914)**

Beckhoff Automation GmbH & Co. KG Hülshorstweg 20 33415 Verl **Deutschland** Telefon: +49 5246 9630 [info@beckhoff.com](mailto:info@beckhoff.de?subject=EK1914) [www.beckhoff.com](https://www.beckhoff.com)

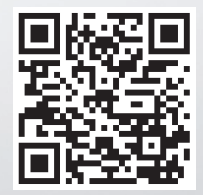